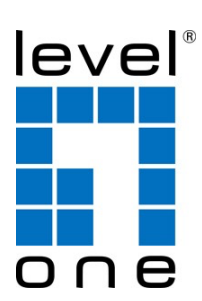

# **OSW-1061 Industrial PoE Switch L2 Web management manual**

#### Login Information

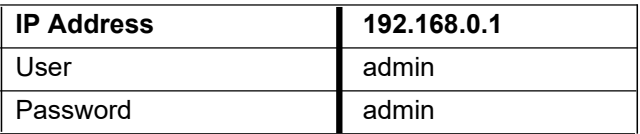

# **Content**

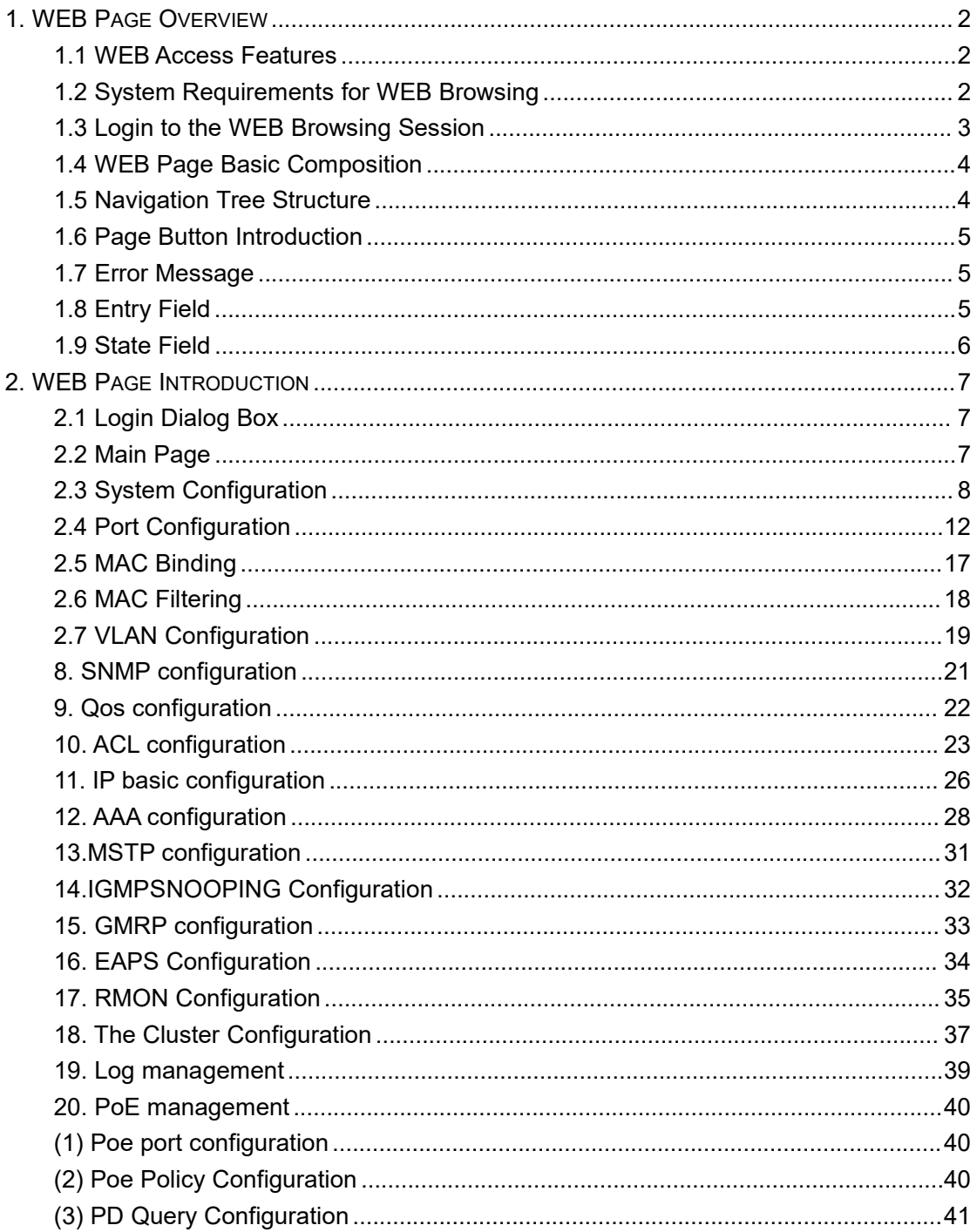

# **WEB Page Operation Manual**

This manual mainly describes the WEB page of the switch, users can go through the switch WEB pages are managed on switches.This manual is only a brief introduction to the operation of each WEB page, each switch

Please refer to the user manual for the function introduction.This manual mainly includes the following contents:

- 1. Overview of WEB pages
- 2. Introduction to the WEB page

# <span id="page-2-0"></span>**1. WEB Page Overview**

# <span id="page-2-1"></span>**1.1 WEB Access Features**

This switch provides the user with a web access function. The user can access the switch through the web browser and manage and configure the switch. The main features of WEB access are:

- Easy to access: users can easily access the switch from anywhere in the network.
- The user can access the WEB page of the switch by using the familiar Netscape Communicator and Microsoft Internet Explorer. The WEB page is presented to the user in a graphical and tabular form.
- The switch provides a rich web page that allows users to configure and manage most of the capabilities of the switch through these web pages.
- The classification and integration of the function of the WEB page isconvenient for users to find relevant pages for configuration and management.

# <span id="page-2-2"></span>**1.2 System Requirements for WEB Browsing**

The system requirements for Web browsing are shown in Table 1.

*Table 1:*

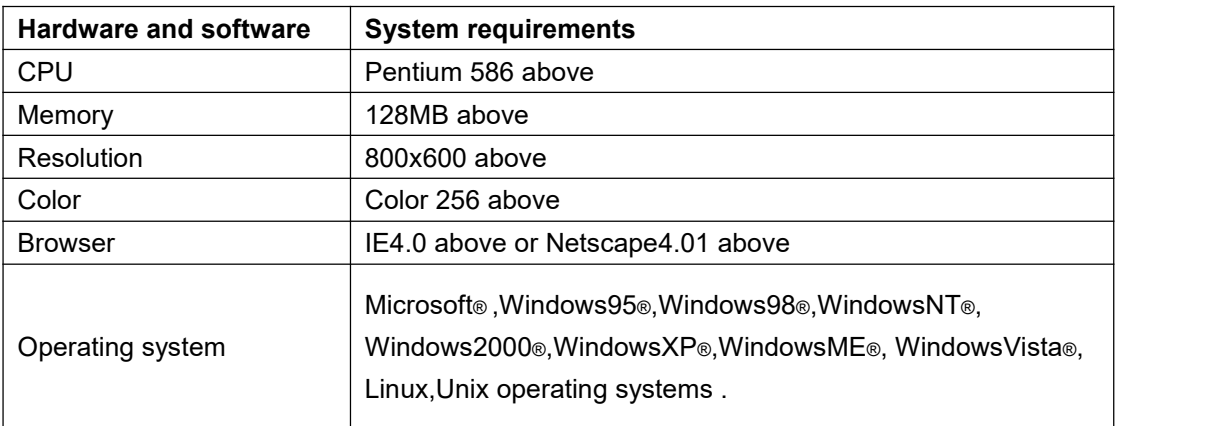

## *Note:*

*Microsoft®,Windows95®,Windows98®,WindowsNT®,Windows2000®,WindowsXP ®,Windows ME®, WindowsVista®are registered trademarks of Microsoft Corporation, all other product names, trademarks, registered trademarks and service marks, copyrighted by their respective owners.*

# <span id="page-3-0"></span>**1.3 Login to the WEB Browsing Session**

The user needs to confirm before starting the Web browsing session:

- The switch has an IP configuration for the switch, by default, the interface IP address of the switch's VLAN1 is 192.168. 0.1.
- The subnet mask is 255.255.255.0.
- The server has connected a host with a web browser to the network and the host is able to ping the switch.
- After the above two tasks are completed, the user enters the address of the switch in the address bar of the browser and enters the switch Web login page according to the carriage return, as shown in Figure 1. When the multi-user management is not enabled, the user needs to perform the password verification of the anonymous user (admin) when the user logs in the Web. Only the correct password is input to access the Web. The anonymous user password is null.

If multi-user management is enabled and privilege user is configured, anonymous user password will not take effect. User access to Web does not do anonymous user password authentication, but multi-user managed user name and password authentication.

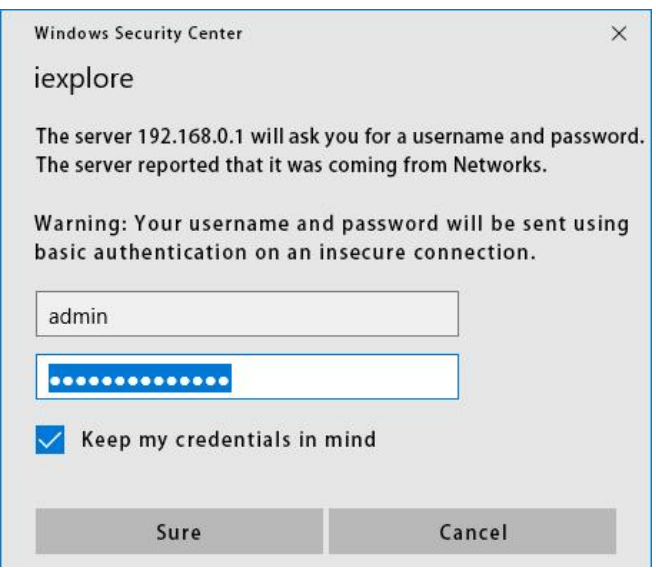

*Figure 1. The login page of the web browsing session*

# <span id="page-4-0"></span>**1.4 WEB Page Basic Composition**

As shown in Fig. 2, WEB page is mainly composed of three parts:title page, navigation tree page and main page.

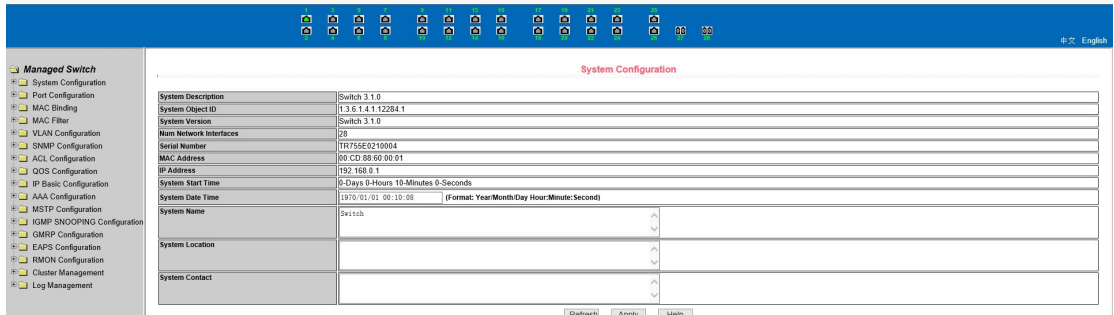

*Figure 2. Basic composition of the web page of the switch*

**Title page:** Used to display logo and real-time port status as shown below;

The green light indicates that the port is connected;

The grey light indicates that the port is not connected;

The red light indicates that the port is closed (see figure 17 for specific Settings).

**Navigation tree page** WEB page node, the user can open the tree folder, from which to select the page to open.

**Main page** Used to display the page selected by the user from the navigation tree.

## <span id="page-4-1"></span>**1.5 Navigation Tree Structure**

Figure 3 shows the organizational structure of the navigation tree. The navigation tree is located at the lower left of each page, and the node of the WEB page is displayed in a tree mode, and the user can easily find the WEB page to be managed. It is divided into different groups according to the different functions of the web pages, and one or more pages are included in each group. The web name in most navigation trees is the abbreviation of the web page title at the top of the corresponding web page.

|                                                       |                                                  | m<br>ņ | $\blacksquare$<br>国 | m<br>ņ        | $\blacksquare$<br>$\blacksquare$ | $\blacksquare$<br>粤                 | $\blacksquare$<br>粤 | m<br>粤 | 画<br>頁                                       | $\blacksquare$<br>p | $\blacksquare$<br>尊 | 画<br>粵  | $\blacksquare$<br>粵         | 25.<br>$\blacksquare$<br>Θ | 璽    | $\frac{500}{11}$ |            |
|-------------------------------------------------------|--------------------------------------------------|--------|---------------------|---------------|----------------------------------|-------------------------------------|---------------------|--------|----------------------------------------------|---------------------|---------------------|---------|-----------------------------|----------------------------|------|------------------|------------|
|                                                       |                                                  |        |                     |               |                                  |                                     |                     |        |                                              |                     |                     |         |                             |                            |      |                  | 中文 English |
| Managed Switch<br><b>EQ</b> System Configuration      |                                                  |        |                     |               |                                  |                                     |                     |        |                                              |                     |                     |         | <b>System Configuration</b> |                            |      |                  |            |
| <b>EQ Port Configuration</b><br><b>EQ MAC Binding</b> | <b>System Description</b>                        |        |                     | Switch 3.1.0  |                                  |                                     |                     |        |                                              |                     |                     |         |                             |                            |      |                  |            |
| <b>EQ MAC Filter</b>                                  | <b>System Object ID</b><br><b>System Version</b> |        |                     | Switch 3.1.0  | 1.3.6.1.4.1.12284.1              |                                     |                     |        |                                              |                     |                     |         |                             |                            |      |                  |            |
| <b>EQ VLAN Configuration</b>                          | Num Network Interfaces                           |        |                     |               |                                  |                                     |                     |        |                                              |                     |                     |         |                             |                            |      |                  |            |
| <b>EQ SNMP Configuration</b>                          | <b>Serial Number</b>                             |        |                     | TR755E0210004 |                                  |                                     |                     |        |                                              |                     |                     |         |                             |                            |      |                  |            |
| <b>EQ</b> ACL Configuration                           | <b>MAC Address</b>                               |        |                     |               | 00:CD:88:60:00:01                |                                     |                     |        |                                              |                     |                     |         |                             |                            |      |                  |            |
| <b>DOS</b> Configuration                              | <b>IP Address</b>                                |        |                     | 192.168.0.1   |                                  |                                     |                     |        |                                              |                     |                     |         |                             |                            |      |                  |            |
| <b>EQ IP Basic Configuration</b>                      | <b>System Start Time</b>                         |        |                     |               |                                  | 0-Days 0-Hours 10-Minutes 0-Seconds |                     |        |                                              |                     |                     |         |                             |                            |      |                  |            |
| <b>ED AAA Configuration</b>                           | <b>System Date Time</b>                          |        |                     |               | 1970/01/01 00:10:08              |                                     |                     |        | (Format: Year/Month/Day Hour:Minute: Second) |                     |                     |         |                             |                            |      |                  |            |
| <b>BO</b> MSTP Configuration                          | <b>System Name</b>                               |        |                     | Switch        |                                  |                                     |                     |        |                                              |                     |                     |         |                             |                            |      |                  |            |
| <b>EQ IGMP SNOOPING Configuration</b>                 |                                                  |        |                     |               |                                  |                                     |                     |        |                                              |                     |                     |         |                             |                            |      |                  |            |
| <b>EQ GMRP Configuration</b>                          | System Location                                  |        |                     |               |                                  |                                     |                     |        |                                              |                     |                     |         |                             |                            |      |                  |            |
| <b>EAPS</b> Configuration                             |                                                  |        |                     |               |                                  |                                     |                     |        |                                              |                     |                     |         |                             |                            |      |                  |            |
| <b>EQ RMON Configuration</b>                          |                                                  |        |                     |               |                                  |                                     |                     |        |                                              |                     |                     |         |                             |                            |      |                  |            |
| <b>EQ Cluster Management</b><br>E Log Management      | <b>System Contact</b>                            |        |                     |               |                                  |                                     |                     |        |                                              |                     |                     |         |                             |                            |      |                  |            |
|                                                       |                                                  |        |                     |               |                                  |                                     |                     |        |                                              |                     |                     |         |                             |                            |      |                  |            |
|                                                       |                                                  |        |                     |               |                                  |                                     |                     |        |                                              |                     |                     | Refresh | Apply                       |                            | Help |                  |            |

*Figure 3. Organization structure page of the switch navigation tree*

# <span id="page-5-0"></span>**1.6 Page Button Introduction**

There are some general buttons on the page, which generally work the same way, as described in Table 2.

*Table 2:*

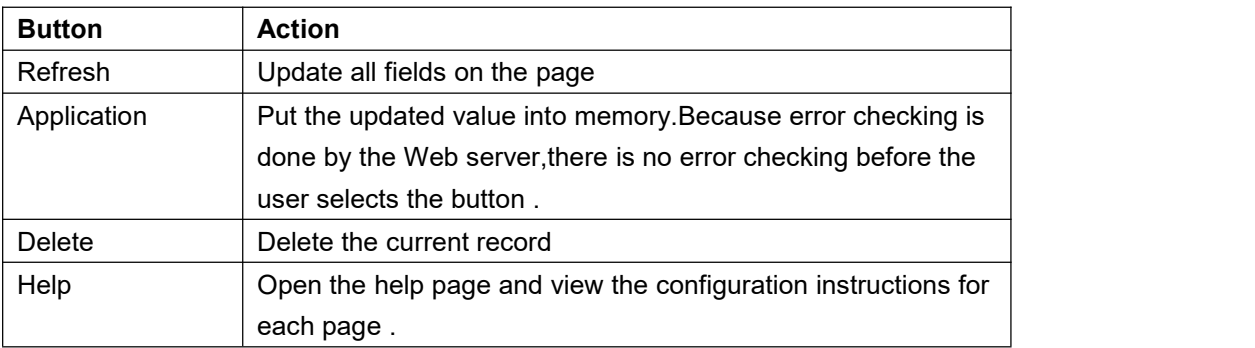

# <span id="page-5-1"></span>**1.7 Error Message**

If the WEB server of the switch has an error processing user request, the corresponding error message is displayed in a dialog box. For example, figure 4 shows an error message dialog box.

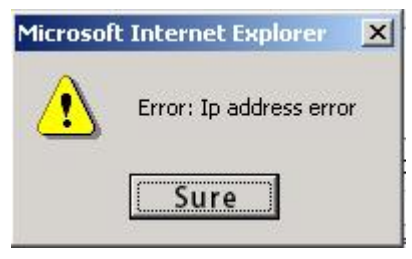

*Figure 4 Error message page*

# <span id="page-5-2"></span>**1.8 Entry Field**

There are some pages in the leftmost column of the table with an entry field, which, as shown in Figure 5, can access different rows in the table. When you select a value for the entry field, the corresponding information for that line is displayed on the first line, and only the row can be edited, which is also called the active line. When a page is initially loaded, the entry field displays new and the active behavior is empty.

If you want to join a new row, select new from the drop-down menu in the entry field, enter new line information, and press the Apply key.

If you want to edit the existing line, select the appropriate line number from the drop-down menu in the entry field, edit the line as needed, and then press the Apply key to see that the corresponding changes are shown in the table.

If you want to delete a row, select the appropriate line number from the drop-down menu in the entry field and press the Delete key, which will disappear from the table.

|                                                                                                    |       | 画<br>圖 | 画<br>圖         | m<br>圖 | <b>PO</b><br>$\blacksquare$ | $\blacksquare$<br>$\blacksquare$ | 14.4<br>$\blacksquare$<br>$\blacksquare$ | $\blacksquare$<br>$\blacksquare$ | $\blacksquare$<br>$\blacksquare$ | $-17$<br>$\blacksquare$<br>自 | $\blacksquare$<br>$\blacksquare$ | $\blacksquare$<br>$\blacksquare$ | $-22.$<br>$\blacksquare$<br>$\blacksquare$ | - 25 -<br>$\blacksquare$<br>ņ | 88 89 |            |        | 中文 English |
|----------------------------------------------------------------------------------------------------|-------|--------|----------------|--------|-----------------------------|----------------------------------|------------------------------------------|----------------------------------|----------------------------------|------------------------------|----------------------------------|----------------------------------|--------------------------------------------|-------------------------------|-------|------------|--------|------------|
| Managed Switch<br>System Configuration                                                                             |       |        |                |        |                             |                                  |                                          |                                  |                                  |                              |                                  |                                  | <b>SNMP Community Configuration</b>        |                               |       |            |        |            |
| <b>EQ</b> Port Configuration                                                                                       | Item  |        | Community Name |        |                             |                                  |                                          |                                  |                                  |                              |                                  |                                  |                                            |                               |       | Read/Write | State  |            |
| <b>EQ MAC Binding</b>                                                                                              | New Y |        |                |        |                             |                                  |                                          |                                  |                                  |                              |                                  |                                  |                                            |                               |       |            |        |            |
| <b>EQ MAC Filter</b>                                                                                               |       |        |                |        |                             |                                  |                                          |                                  | public                           |                              |                                  |                                  |                                            |                               |       | Read Only  | Active |            |
| <b>DO VLAN Configuration</b><br>SNMP Configuration<br>Community Name<br>TRAP Target<br><b>EQ ACI Configuration</b> |       |        |                |        |                             |                                  |                                          |                                  |                                  |                              | Refresh                          |                                  | Apply                                      | Delete                        | Help  |            |        |            |

*Figure 5. Entry domain page*

# <span id="page-6-0"></span>**1.9 State Field**

Some pages have a status field in the most right column of the table, as shown in Figure 6, which displays the row status. The status field is read-only because the change in all row states is done internally. Once all of the domain information in a row takes effect, the line state automatically becomes active.

|                                                                                                    |       | 画<br>$\blacksquare$<br>$\blacksquare$<br>画<br><b>PO</b><br><b>POT</b><br>m<br>圖<br>图<br>$\blacksquare$<br>$\blacksquare$<br>$\blacksquare$<br>画<br>图 | -25%<br>- 22<br>圖<br>画<br>$\blacksquare$<br>n<br>m<br>圖<br>ņ<br>画<br>$\blacksquare$<br>$\blacksquare$<br>$\blacksquare$<br>自 | $\circ$<br>$\mathbb{R}$ | 中文 English |
|----------------------------------------------------------------------------------------------------|-------|----------------------------------------------------------------------------------------------------|----------------------------------------------------------------------------------------------------|-------------------------|------------|
| Managed Switch<br><b>BO</b> System Configuration                                                                        |       |                                                                                                    | <b>SNMP Community Configuration</b>                                                                                          |                         |            |
| Port Configuration                                                                                                    | Item  | Community Name                                                                                                    |                                                                                                    | Read/Write              | State      |
| <b>EQ MAC Binding</b>                                                                                                   | New Y |                                                                                                    |                                                                                                    |                         |            |
| <b>EQ MAC Filter</b>                                                                                                    |       |                                                                                                    | public                                                                                                    | Read Only               | Active     |
| <b>EQ VLAN Configuration</b><br>SNMP Configuration<br>Community Name<br>Fili TRAP Target<br><b>EQ</b> ACL Configuration |       |                                                                                                    | Refresh<br>Delete<br>Apply                                                                                                   | Help                    |            |

*Figure 6. Status Field Page*

# <span id="page-7-0"></span>**2. WEB Page Introduction**

The WEB page of the switch is organized into groups, each group including one or more WEB pages. Each page is described one by one.

# <span id="page-7-1"></span>**2.1 Login Dialog Box**

Figure 7 shows the login dialog box that is displayed when the user first logs in to the web page. The user enters the user name and password in the corresponding field, and then click OK to log in to the web server of the switch. The password is case-sensitive, the anonymous user password can be set up to 16 characters, and the multi-user name and password are up to 16 characters. The default user name for the switch is the anonymous user name admin. The default password is the anonymous user password. The anonymous user password is the default.

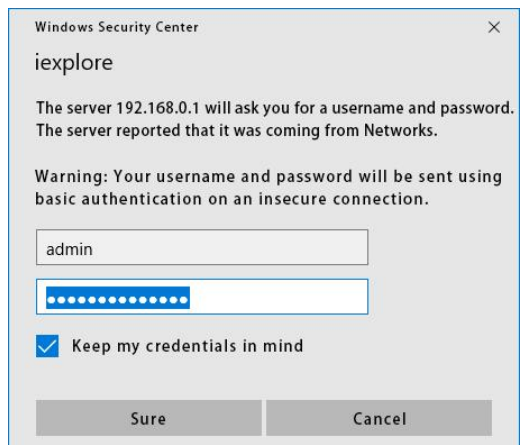

*Figure 7. The login page of the web browsing session*

# <span id="page-7-2"></span>**2.2 Main Page**

The page is displayed after the user logs in to the page.

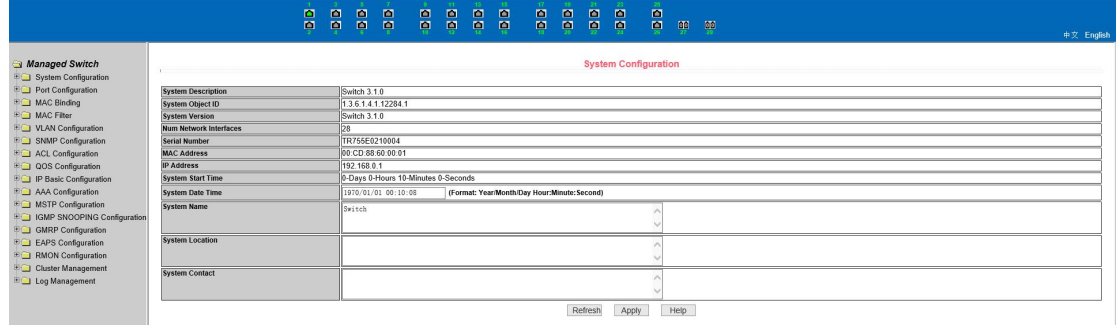

*Figure 8. Switch main page*

# <span id="page-8-0"></span>**2.3 System Configuration**

#### **2.3.1 Basic information page**

Figure 9 is the basic information configuration page through which users can configure the basic information of the switch.

The system description shows the description of the relevant parameters of the system.

The system description symbol shows the identity of the system in network management.

The system version number shows the version number of the software currently in use by the switch.

The number of network interfaces displays the current number of network interfaces in the switch.

The system boot time shows the time the switch has started up to the present time. The system clock shows the current clock of the system, and the user can modify the current clock of the system, and the year, month, day, hour, minute, and second parameters are required.

The system name displays the system name of the switch in the network, and the user can modify the system name.

The system location displays the physical location of the switch in the network and the user can modify the system location.

The system contact displays the contact and contact information of the current node, and the user can modify the system contact.

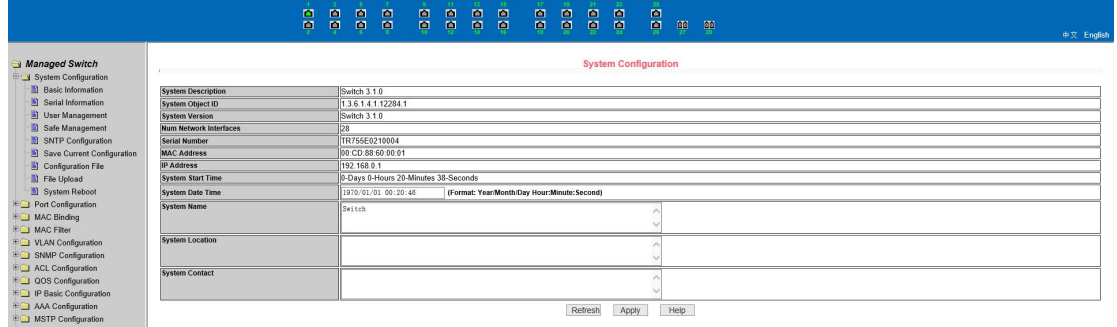

*Figure 9. Basic Information Page*

#### **2.3.2 Serial port information page**

Figure 10 is the serial port configuration page, which shows the serial port baud rate and other serial port related information. When the host manages the switch through the serial port terminal (such as the super terminal of Windows), the COM port configuration on the serial port terminal must be consistent with the information on this page.

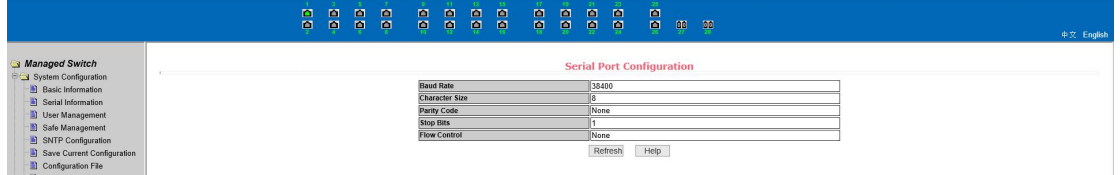

*Figure 10. Serial port information page*

#### **2.3.3 User management page**

Figure 11 is a user management page through which users can modify the anonymous user (admin) password for the switch, and both Telnet and Web use the same anonymous user password when multiple users are not enabled. The password is case-sensitive and can be set to up to 16 characters. If you want to modify the password, the user needs to enter two new passwords, and once the user clicks the application key, the new password is activated, and if the switch does not enable the multi-user, the login dialog box is displayed (as shown in Figure 7), and the user is required to log in to the page again. The user must enter a new anonymous user password to log in to the WEB page.

At the same time, users can configure multiple users through this page. The switch defaults to no multi-user, that is, the multi-user management function is not enabled by default, and the user name and password verification of the multi-user are not required at this time. For Telnet, the multi-user management function is enabled when a user name is added, and the multi-user management function isturned off when all users are deleted. For Web, when a user name is added, the multi-user management function is enabled if it is a privileged user, and the multi-user management function is turned off when all of the privileged users are deleted.

Anonymous when multi-user management is enabled User passwords will not take effect, login to Telnet and Web requires multi-user user name and password authentication. When the multi-user management function is turned off, if the anonymous user password is configured, login to Telnet and Web requires anonymous user password authentication.

|                                                                                                    |       |           | n<br>画 | m<br>画 | <b>P</b><br>$\blacksquare$ | n<br>$\blacksquare$ | n<br>$\blacksquare$ | 圖<br>圖 | m.<br>$\blacksquare$ | n<br>$\blacksquare$ | m.<br>画 | $\blacksquare$<br>圖 | $\blacksquare$<br>$\blacksquare$ | n<br>$\blacksquare$ | $\blacksquare$<br>$\blacksquare$ | $\overline{00}$ | 66                                         |                   |           | 中文 English |
|----------------------------------------------------------------------------------------------------|-------|-----------|--------|--------|----------------------------|---------------------|---------------------|--------|----------------------|---------------------|---------|---------------------|----------------------------------|---------------------|----------------------------------|-----------------|--------------------------------------------|-------------------|-----------|------------|
| Managed Switch<br>System Configuration<br><b>B</b> Basic Information                                                                                   | Item  | User name |        |        |                            |                     | Old password        |        |                      |                     |         |                     |                                  | New password        |                                  |                 | <b>Multi-user Management Configuration</b> | Re-enter password | Privilege |            |
| Serial Information                                                                                                    | New Y |           |        |        |                            |                     |                     |        |                      |                     |         |                     |                                  |                     |                                  |                 |                                            |                   |           |            |
| User Management                                                                                                    |       |           |        | admin  |                            |                     |                     |        |                      | ******              |         |                     |                                  |                     |                                  |                 |                                            |                   | Privilege |            |
| Safe Management<br>SNTP Configuration<br>Save Current Configuration<br>the property of the contract of the contract of the contract of the contract of |       |           |        |        |                            |                     |                     |        |                      |                     |         | Refresh             |                                  | Apply               | Delete                           |                 | Help                                       |                   |           |            |

*Figure 11. User management page*

#### **2.3.4 Security management page**

Figure 12 is a security management configuration page through which the administrator can control the network management service TELNET, WEB, and SNMP, can open (enable) or disable the services, and can connect these services with the ACL group of the IP standard to implement the source IP address control, Control the host's access to these services.

By default, the TELNET, WEB, and SNMP services are open and no ACL filtering, that is, all hosts can access the three services of the switch. If an administrator does not want to provide one or more of these services to other users for security, one or more of these services may be shut down. If an administrator only wants a particular host to access one or more of these services, one or more of these services can be ACL filtered. When a service is to be filtered by an ACL, this service needs to be opened and an IP standard ACL group (1- 99) The ACL group must exist at this time.

It is to be noted that if the administrator controls the WEB service on this page (such as closing the WEB service), the user can not use the WEB page again, at this time, the switch can be logged in by other means and the WEB service can be controlled to enable the user to use the WEB page (such as opening the WEB service).

|                                                                      | $\blacksquare$<br>圖 | $\blacksquare$<br>$\blacksquare$ | $\blacksquare$<br>$\blacksquare$ | $\blacksquare$<br>$\blacksquare$ | - 1<br>$\blacksquare$<br>$\blacksquare$ | $\blacksquare$<br>$\blacksquare$ | 画<br>圖 | 自<br>$\blacksquare$ | 17.7<br>图<br>圖 | $\sim$<br>$\blacksquare$<br>$\blacksquare$ | <b>n</b><br>$\blacksquare$ | 1231<br>日<br>$\blacksquare$                         | 25.<br>$\blacksquare$<br>ē. | 靊    | ಾ |                  | 中文 English                                |
|----------------------------------------------------------------------|---------------------|----------------------------------|----------------------------------|----------------------------------|-----------------------------------------|----------------------------------|--------|---------------------|----------------|--------------------------------------------|----------------------------|-----------------------------------------------------|-----------------------------|------|---|------------------|-------------------------------------------|
| Managed Switch<br>System Configuration<br><b>B</b> Basic Information |                     |                                  |                                  |                                  |                                         |                                  |        |                     |                |                                            |                            | <b>User Safety Configuration (http,telnet,snmp)</b> |                             |      |   |                  | (Acl Group Must Exist, and range in 1-99) |
| <b>B</b> Serial Information                                          |                     |                                  |                                  |                                  | Service Type                            |                                  |        |                     |                |                                            |                            | <b>Management State</b>                             |                             |      |   | <b>Acl Group</b> |                                           |
| User Management                                                      |                     |                                  |                                  |                                  |                                         |                                  |        |                     |                |                                            |                            | Enable V                                            |                             |      |   |                  |                                           |
| Safe Management                                                      |                     |                                  |                                  |                                  | http                                    |                                  |        |                     |                |                                            |                            | Enable                                              |                             |      |   |                  |                                           |
| SNTP Configuration                                                   |                     |                                  |                                  |                                  | snmp                                    |                                  |        |                     |                |                                            |                            | Enable                                              |                             |      |   |                  |                                           |
| Save Current Configuration                                           |                     |                                  |                                  |                                  | telnet                                  |                                  |        |                     |                |                                            |                            | Enable                                              |                             |      |   |                  |                                           |
| Configuration File<br>File Upload                                    |                     |                                  |                                  |                                  |                                         |                                  |        |                     |                |                                            | Refresh                    | Apply                                               |                             | Help |   |                  |                                           |

*Figure 12. Security management page*

#### **2.3.5 SNTP configuration page**

Figure 13 is the SNTP configuration page, through which the administrator can configure and view the system clock.

|                                                  | $\blacksquare$<br>$\blacksquare$ | m<br>$\blacksquare$ | m<br>圖 | 画<br>$\blacksquare$ | $\blacksquare$<br>$\blacksquare$ | $\blacksquare$<br>$\blacksquare$ | 画<br>圖 | $\blacksquare$<br>画 | $\blacksquare$<br>$\blacksquare$ | 圖<br>$\blacksquare$ | $\blacksquare$<br>$\blacksquare$ | $\blacksquare$<br>圖         | $\blacksquare$<br>粵       | $\mathbb{R}$ | <b>DD</b>  |  |
|--------------------------------------------------|----------------------------------|---------------------|--------|---------------------|----------------------------------|----------------------------------|--------|---------------------|----------------------------------|---------------------|----------------------------------|-----------------------------|---------------------------|--------------|------------|--|
|                                                  |                                  |                     |        |                     |                                  |                                  |        |                     |                                  |                     |                                  |                             |                           |              | 中文 English |  |
| Managed Switch<br>System Configuration           |                                  |                     |        |                     |                                  |                                  |        |                     |                                  |                     |                                  |                             | <b>SNTP Configuration</b> |              |            |  |
| <b>B</b> Basic Information<br>Serial Information |                                  |                     |        |                     |                                  |                                  |        |                     |                                  |                     | Server IP Address 1              |                             | 211.115.194.21            |              |            |  |
| User Management                                  |                                  |                     |        |                     |                                  |                                  |        |                     |                                  |                     | Server IP Address 2              |                             | 203.109.252.5             |              |            |  |
| Safe Management                                  |                                  |                     |        |                     |                                  |                                  |        |                     |                                  |                     | Server IP Address 3              |                             | 192.43.244.18             |              |            |  |
| SNTP Configuration                               |                                  |                     |        |                     |                                  |                                  |        |                     |                                  |                     |                                  | Time Interval (second) 1800 |                           |              |            |  |
| Save Current Configuration                       |                                  |                     |        |                     |                                  |                                  |        |                     |                                  | <b>Time Zone</b>    |                                  |                             | $+8.00$                   |              |            |  |
| Configuration File<br>File Upload                |                                  |                     |        |                     |                                  |                                  |        |                     |                                  |                     | <b>Enable Status</b>             |                             | Disable V                 |              |            |  |
| System Reboot                                    |                                  |                     |        |                     |                                  |                                  |        |                     |                                  |                     | <b>Last Update Time</b>          |                             |                           |              |            |  |
| <b>DO</b> Port Configuration                     |                                  |                     |        |                     |                                  |                                  |        |                     |                                  |                     | <b>System Date Time</b>          |                             | 1970/01/01 00:22:47       |              |            |  |
| <b>EQ MAC Binding</b>                            |                                  |                     |        |                     |                                  |                                  |        |                     |                                  |                     |                                  | Refresh                     | Apply                     |              |            |  |
| <b>EQ MAC Filter</b>                             |                                  |                     |        |                     |                                  |                                  |        |                     |                                  |                     |                                  |                             |                           |              |            |  |

*Figure 13. SNTP configuration page*

#### **2.3.6 Current configuration page**

Figure 14 is the current configuration page. This page allows users to view the current

configuration of the switch. The memory key stores the current configuration of the system in a configuration file. Because the storage operation needs to erase the FLASH chip, this will take a certain amount of time. When the user has configured the page and wants these configurations not to be lost after restarting the switch, the memory key must be clicked in the current configuration page in front of the exit page.

|                                                                                                    |                                                                                                    | B<br>圖<br>頁 | 圖<br>圖 | $\blacksquare$<br>$\blacksquare$ | ē | $\blacksquare$<br>圖 | $\blacksquare$<br>$\blacksquare$ | 昌 | 12.<br>$\blacksquare$<br>ø | $\blacksquare$<br>$\blacksquare$ | $\blacksquare$<br>$\blacksquare$ | $-23$<br>$\blacksquare$<br>$\blacksquare$ | -25<br>B                                  | <b>GO</b> | 顨 | 中文 English |
|----------------------------------------------------------------------------------------------------|----------------------------------------------------------------------------------------------------|-------------|--------|----------------------------------|---|---------------------|----------------------------------|---|----------------------------|----------------------------------|----------------------------------|-------------------------------------------|-------------------------------------------|-----------|---|------------|
| Managed Switch<br>System Configuration<br><b>Basic Information</b><br>Serial Information<br>User Management<br>Safe Management<br>SNTP Configuration<br>Save Current Configuration<br>Configuration File<br>File Upload<br>System Reboot<br><b>EQ Port Configuration</b><br><b>EQ MAC Binding</b><br><b>EQ MAC Filter</b><br><b>EQ VLAN Configuration</b><br><b>EQ SNMP Configuration</b><br><b>EQ ACL Configuration</b><br><b>BO</b> QOS Configuration<br><b>EQ IP Basic Configuration</b> | username admin enc-password *********************** privilege<br>vian database<br>spanning-tree mst configuration<br>interface vian1<br>ip address 192.168.0.1/24<br>ipv6 address fe80::2cd:88ff:fe60:1/64<br>interface ge1/1<br>interface ge1/2<br>interface ge1/3<br>interface ge1/4<br>interface ge1/5<br>interface ge1/6<br>interface ge1/7 |             |        |                                  |   |                     |                                  |   |                            |                                  | Save                             |                                           | <b>Save Current Configuration</b><br>Help |           |   |            |

**Figure 14. Current configuration page** 

#### **2.3.7 Profile page**

Figure 15 is the profile page. This page allows users to view the initial configuration of the system. The initial configuration is actually a configuration file in FLASH, and when there is no configuration file in FLASH, the system starts with the default configuration. The delete key is used to delete the configuration file in FLASH. Click the delete key, a dialog box will pop up, the dialog box prompts the user if you want to delete the configuration file, if so, press the confirm key on the dialog box, otherwise press cancelkey. The download key is used to download the configuration file to the PC. Click on the download button, and a dialog box will pop up, and the user will select the directory path and Save the configuration file. The file name of the downloaded profile is a switch.cfg.

|                                                                                                    | $\blacksquare$<br>画 | 圖<br>$\blacksquare$ | 圖<br>圖 | $\blacksquare$<br>$\blacksquare$ | $\blacksquare$<br>ē | $\blacksquare$<br>$\blacksquare$ | $\blacksquare$<br>$\blacksquare$ | $\blacksquare$<br>$\blacksquare$ | $\blacksquare$<br>$\blacksquare$ | $\blacksquare$<br>$\blacksquare$ | $\blacksquare$<br>圖 | $\blacksquare$ | $\blacksquare$ | $\blacksquare$<br>禀       | ag.  | 中文 English                                                                                |
|----------------------------------------------------------------------------------------------------|---------------------|---------------------|--------|----------------------------------|---------------------|----------------------------------|----------------------------------|----------------------------------|----------------------------------|----------------------------------|---------------------|----------------|----------------|---------------------------|------|-------------------------------------------------------------------------------------------|
| Managed Switch<br><b>EG</b> System Configuration<br><b>Basic Information</b><br><b>B</b> Serial Information<br>User Management<br>Safe Management<br>SNTP Configuration<br>Save Current Configuration<br>Configuration File<br><b>E</b> File Upload<br>System Reboot<br><b>EQ Port Configuration</b> |                     |                     |        |                                  |                     |                                  |                                  |                                  |                                  |                                  | Download            |                | Delete         | <b>Configuration File</b> | Help | (Delete the Configuration File or Download the Configuration File to your local computer) |

*Figure 15. Profile page*

#### **2.3.8 File upload page**

Figure 16 is a file upload page through which users can upload configuration files and image files to the switch. Click the browse key to select the directory path of the uploaded configuration file or image file on PC. Click the upload key to upload the configuration file or image file, the suffix to the configuration file must be \* .CFG, the image file must be supplied by the manufacturer and the file name suffix must be  $*$ . Img. Do not click on another page or restart the switch until the transfer results page returns; otherwise, the file transfer failure will cause the system to crash.

|                                                                                                    |                                                                                                    | $\blacksquare$<br>画 | 圖<br>圖 | $\blacksquare$<br>圖 | 画<br>画 | $\blacksquare$<br>$\blacksquare$ | $\blacksquare$<br>$\blacksquare$ | 圖<br>圖 | 画<br>画 | 圖<br>ņ | $\blacksquare$<br>圖 | $\blacksquare$<br>$\blacksquare$ | 圖<br>$\blacksquare$      | 圖<br>$\blacksquare$ | $\overline{\mathbf{m}}$ | 00 | 中文 English                                                                                      |
|----------------------------------------------------------------------------------------------------|----------------------------------------------------------------------------------------------------|---------------------|--------|---------------------|--------|----------------------------------|----------------------------------|--------|--------|--------|---------------------|----------------------------------|--------------------------|---------------------|-------------------------|----|-------------------------------------------------------------------------------------------------|
| Managed Switch<br><b>EG</b> System Configuration<br><b>Basic Information</b><br>Serial Information<br>User Management<br>Safe Management<br>SNTP Configuration<br>Save Current Configuration<br>Configuration File<br>File Upload<br>System Reboot<br><b>DOI</b> Port Configuration | <b>Attention:</b><br>The Configuration File must have an *.cfg extention<br>The Firmware File must have an *.img extention<br>Do not interrupt the upload at anytime as this may corrupt the Firmware or Configuration and Potentially Crash the System |                     |        |                     |        |                                  |                                  |        |        |        |                     |                                  | <b>File Upload</b><br>测光 |                     | Upload                  |    | (Upload the Configuration File or Firmware File from your local computer to the switch)<br>Help |

*Figure 16. File Upload Page*

#### **2.3.9 System reset page**

Figure 17 is the system reset page through which the user restarts the switch. When the restart key is clicked, a dialog box appears to prompt the user if he is sure to restart the switch. If so, press OK, otherwise press cancel. You will no longer be able to open the Web page when you restart.

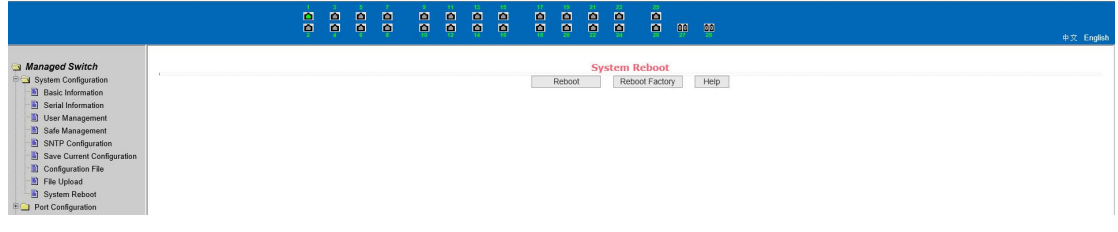

*Figure 17. System reset page*

# <span id="page-12-0"></span>**2.4 Port Configuration**

#### **2.4.1 Port configuration / port display page**

Figure 18 is the port configuration / port display page. Users can enable or disable ports through this page, set port speed, or view the basic information for all ports.

To set up a particular port, the user needs to select the appropriate port name from the drop-down menu of the port. The port status defaults to up, which disables the port by selecting down from the drop-down menu. Users can also choose to set the speed drop-down menu to set the speed of the port, such as forced half-duplex 10m (half-10) on the port. Users can view other basic information about all ports through this page.

|                                                                          |            | $\blacksquare$<br>$\blacksquare$<br>圖<br>圖 | $\blacksquare$<br>$\blacksquare$<br>$\blacksquare$<br>$\blacksquare$<br>国<br>$\blacksquare$ | $\blacksquare$<br>$\blacksquare$<br>$\blacksquare$<br>$\blacksquare$<br>圖<br>$\blacksquare$<br>$\blacksquare$<br>$\mathbb{R}^n$<br>$\blacksquare$<br>$\blacksquare$ | -22-<br>25<br>$\blacksquare$<br>$\blacksquare$<br>$\blacksquare$<br>ņ<br>$\blacksquare$<br>ņ<br>$\frac{1}{2}$<br>丽 |                |                  | 中文 English     |
|--------------------------------------------------------------------------|------------|--------------------------------------------|---------------------------------------------------------------------------------------------|----------------------------------------------------------------------------------------------------|----------------------------------------------------------------------------------------------------|----------------|------------------|----------------|
| Managed Switch<br><b>EQ System Configuration</b>                         |            |                                            |                                                                                             |                                                                                                    | <b>Port Common Configuration/Show</b>                                                                              |                |                  |                |
| Port Configuration                                                       |            |                                            | <b>Selected Ports</b>                                                                       |                                                                                                    |                                                                                                    |                |                  |                |
| Common Configuration                                                     |            |                                            | <b>Admin Status</b>                                                                         |                                                                                                    | $Up \sim$                                                                                                    |                |                  |                |
| <b>D</b> Port Statistics<br>Flow Control                                 |            |                                            | <b>Config Speed</b>                                                                         |                                                                                                    | Auto-Negotiate V                                                                                                   |                |                  |                |
| <b>Broadcast Storm</b>                                                   |            |                                            |                                                                                             |                                                                                                    |                                                                                                    |                |                  |                |
| <b>Port Ratelimit</b>                                                    |            |                                            |                                                                                             |                                                                                                    | Refresh<br>Apply<br>Help                                                                                           |                |                  |                |
| <sup>1</sup> Protected Port                                              | Select All | Port                                       | <b>Admin Status</b>                                                                         | <b>Operate Status</b>                                                                                                    | Duplex&Bandwidth                                                                                                   | Config Speed   | <b>VLAN Mode</b> | Default VLAN   |
| <b>D</b> Learn Limit                                                     | $\Box$     | qe1/1                                      | Up                                                                                          | Up                                                                                                    | Full-1000 Mbps                                                                                                    | Auto-Negotiate | Access           | $\overline{1}$ |
| Port Trunking                                                            | $\Box$     | get/2                                      | Up                                                                                          | Down                                                                                                    | Unknown                                                                                                    | Auto-Negotiate | Access           |                |
| <sup>16</sup> Mirror                                                     | $\Box$     | get/3                                      | Up                                                                                          | Down                                                                                                    | Unknown                                                                                                    | Auto-Negotiate | Access           | $\mathbf{A}$   |
| DDM Information<br><b>EQ MAC Binding</b>                                 | □          | qe1/4                                      | Up                                                                                          | Down                                                                                                    | Unknown                                                                                                    | Auto-Negotiate | Access           |                |
| <b>EDO</b> MAC Filter                                                    | □          | ge1/5                                      | Up                                                                                          | Down                                                                                                    | Unknown                                                                                                    | Auto-Negotiate | Access           |                |
| <b>E</b> VLAN Configuration                                              | П          | qe1/6                                      | Up                                                                                          | Down                                                                                                    | Unknown                                                                                                    | Auto-Negotiate | Access           |                |
| <b>EQ SNMP Configuration</b>                                             | □          | get1/7                                     | Up                                                                                          | Down                                                                                                    | Unknown                                                                                                    | Auto-Negotiate | Access           |                |
| <sup>E</sup> ACL Configuration                                           | $\Box$     | ge1/8                                      | Up                                                                                          | Down                                                                                                    | Unknown                                                                                                    | Auto-Negotiate | Access           |                |
| <b>DOS</b> Configuration                                                 | п          | ge1/9                                      | Up                                                                                          | Down                                                                                                    | Unknown                                                                                                    | Auto-Negotiate | Access           |                |
| <b>EQ IP Basic Configuration</b>                                         | □          | ge1/10                                     | Up                                                                                          | Down                                                                                                    | Unknown                                                                                                    | Auto-Negotiate | Access           |                |
| <b>EQ AAA Configuration</b>                                              | □          | 0e1/11                                     | Up                                                                                          | Down                                                                                                    | Unknown                                                                                                    | Auto-Negotiate | Access           |                |
| <sup>■</sup> MSTP Configuration<br><b>EQ IGMP SNOOPING Configuration</b> | □          | ge1/12                                     | Up                                                                                          | Down                                                                                                    | Unknown                                                                                                    | Auto-Negotiate | Access           |                |
| <b>ED GMRP Configuration</b>                                             | п          | qe1/13                                     | Up                                                                                          | Down                                                                                                    | Unknown                                                                                                    | Auto-Negotiate | Access           |                |
| E EAPS Configuration                                                     | п          | ge1/14                                     | Up                                                                                          | Down                                                                                                    | Unknown                                                                                                    | Auto-Negotiate | Access           |                |
| <b>EQ RMON Configuration</b>                                             | г          | oe1/15                                     | Up                                                                                          | Down                                                                                                    | Unknown                                                                                                    | Auto-Negotiate | Access           |                |
| Cluster Management                                                       | □          | ge1/16                                     | Up.                                                                                         | Down                                                                                                    | Unknown                                                                                                    | Auto-Negotiate | Access           |                |
| E Log Management                                                         | п          | oe1/17                                     | Up                                                                                          | Down                                                                                                    | Unknown                                                                                                    | Auto-Negotiate | Access           |                |

*Figure 18. Port configuration and port display page*

#### **2.4.2 Port statistics page**

Figure 19 is a port statistics page. To view a specific port, the user needs the appropriate port name from the drop-down menu of the port. The user can view the statistics of the port receive and receive package through this page.

|                                                                                      |                                                   | 画<br>圖 | $\blacksquare$<br>$\blacksquare$ | $\blacksquare$<br>$\blacksquare$ | $\blacksquare$<br>$\blacksquare$ | $\blacksquare$<br>$\blacksquare$ | $\blacksquare$<br><b>B</b> | $\blacksquare$<br>$\blacksquare$ | <b>P</b><br><b>POT</b> | <b>DO</b><br>$\blacksquare$ | $\blacksquare$<br>$\blacksquare$ | $\blacksquare$<br>$\blacksquare$ | -23<br>$\blacksquare$<br><b>POT</b> | 25<br>$\blacksquare$<br><b>B</b>   |  | $00 - 00$ |                                                           |  | 中文 English |
|--------------------------------------------------------------------------------------|---------------------------------------------------|--------|----------------------------------|----------------------------------|----------------------------------|----------------------------------|----------------------------|----------------------------------|------------------------|-----------------------------|----------------------------------|----------------------------------|-------------------------------------|------------------------------------|--|-----------|-----------------------------------------------------------|--|------------|
| Managed Switch<br>System Configuration<br>Port Configuration<br>Common Configuration | Port:                                             |        |                                  |                                  |                                  |                                  |                            |                                  |                        |                             |                                  |                                  |                                     | <b>Port Statistics Information</b> |  |           |                                                           |  |            |
| <b>Port Statistics</b>                                                               | Port Statistics Information                       |        |                                  |                                  |                                  |                                  |                            |                                  |                        |                             |                                  |                                  |                                     |                                    |  |           |                                                           |  |            |
| Flow Control                                                                         | Received Total Bytes (ifInOctets)                 |        |                                  |                                  |                                  |                                  |                            |                                  |                        |                             |                                  |                                  |                                     |                                    |  |           | Received Unicast Packets Num (ifInUcastPkts)              |  |            |
| <b>Broadcast Storm</b>                                                               | Received Non-Unicast Packets Num (ifInNUcastPkts) |        |                                  |                                  |                                  | $\theta$                         |                            |                                  |                        |                             |                                  |                                  |                                     |                                    |  |           | Received Discard Packets Num (ifInDiscards)               |  |            |
| Port Ratelimit                                                                       | Received Error Packets Num (ifInErrors)           |        |                                  |                                  |                                  |                                  |                            |                                  |                        |                             |                                  |                                  |                                     |                                    |  |           | Received Unkonwn Protocol Packets Num (ifInUnknownProtos) |  |            |
| <b>Protected Port</b><br><b>El</b> Learn Limit                                       | Send Total Bytes (ifOutOctets)                    |        |                                  |                                  |                                  |                                  |                            |                                  |                        |                             |                                  |                                  |                                     |                                    |  |           | Send Unicast Packets Num (ifOutUcastPkts)                 |  |            |
| Port Trunking                                                                        | Send Non-Unicast Packets Num (ifOutNUcastPkts)    |        |                                  |                                  |                                  |                                  |                            |                                  |                        |                             |                                  |                                  |                                     |                                    |  |           | Send Discard Packets Num (ifOutDiscards)                  |  |            |
| <sup>16</sup> Mirror                                                                 | Send Error Packets Num (ifOutErrors)              |        |                                  |                                  |                                  | $\Omega$                         |                            |                                  |                        |                             |                                  |                                  |                                     |                                    |  |           |                                                           |  |            |
| DDM Information<br><b>EQ MAC Binding</b>                                             |                                                   |        |                                  |                                  |                                  |                                  |                            |                                  |                        |                             |                                  |                                  | Refresh                             | Help                               |  |           |                                                           |  |            |

*Figure 19. Port statistics page*

## **2.4.3 Flow control page**

Figure 20 is the flow control page. Users can open and close flow control for each port through this page.

Turn on or off a port flow control by the pull on or off of the flow control. At the same time, you can view the flow control status of all ports through this page.

|                                                                                                    |                              | 圖<br>ņ | $\blacksquare$<br>$\blacksquare$ | $\blacksquare$<br>$\blacksquare$ | 画<br>$\blacksquare$ | $\blacksquare$<br>ø | $\blacksquare$<br>真 | $\blacksquare$<br>画 | $\blacksquare$<br>$\blacksquare$ | 12.<br>$\blacksquare$<br>÷, | $\blacksquare$<br>ø | $\blacksquare$<br>ø | $-231$<br>$\blacksquare$<br>粤 | -26.1<br>$\blacksquare$<br>粵 | $\frac{100}{2}$ $\frac{00}{2}$ |  |                           | 中文 English |
|----------------------------------------------------------------------------------------------------|------------------------------|--------|----------------------------------|----------------------------------|---------------------|---------------------|---------------------|---------------------|----------------------------------|-----------------------------|---------------------|---------------------|-------------------------------|------------------------------|--------------------------------|--|---------------------------|------------|
| Managed Switch<br><b>ED</b> System Configuration<br>Port Configuration<br>Common Configuration<br>Port Statistics<br>Flow Control<br><b>Broadcast Storm</b> | Port:<br><b>Flow Control</b> |        |                                  |                                  |                     | Off v               |                     |                     |                                  |                             |                     | Refresh             | <b>Flow Control</b><br>Apply  |                              | Help                           |  |                           | $\wedge$   |
| Port Ratelimit<br>Protected Port                                                                                                    |                              |        |                                  |                                  |                     |                     |                     | Port Name           |                                  |                             |                     |                     |                               |                              |                                |  | <b>Flow Control State</b> |            |
| <b>D</b> Learn Limit                                                                                                    |                              |        |                                  |                                  |                     |                     |                     | qe1/1               |                                  |                             |                     |                     |                               |                              |                                |  | Off                       |            |
| Port Trunking                                                                                                    |                              |        |                                  |                                  |                     |                     |                     | ge1/2               |                                  |                             |                     |                     |                               |                              |                                |  | Off                       |            |
| <b>B</b> Mirror                                                                                                    |                              |        |                                  |                                  |                     |                     |                     | ge1/3               |                                  |                             |                     |                     |                               |                              |                                |  | Off                       |            |
| DDM Information                                                                                                    |                              |        |                                  |                                  |                     |                     |                     | ge1/4               |                                  |                             |                     |                     |                               |                              |                                |  | Off<br>Off                |            |
| <b>EQ MAC Binding</b>                                                                                                    |                              |        |                                  |                                  |                     |                     |                     | ge1/5               |                                  |                             |                     |                     |                               |                              |                                |  | Off                       |            |
| <b>EQ MAC Filter</b>                                                                                                    |                              |        |                                  |                                  |                     |                     |                     | ge1/6               |                                  |                             |                     |                     |                               |                              |                                |  | Off                       |            |
| <b>DO VLAN Configuration</b>                                                                                                    |                              |        |                                  |                                  |                     |                     |                     | ge1/7<br>qe1/8      |                                  |                             |                     |                     |                               |                              |                                |  | Off                       |            |
|                                                                                                    |                              |        |                                  |                                  |                     |                     |                     |                     |                                  |                             |                     |                     |                               |                              |                                |  |                           |            |

*Figure 20. Flow control page*

#### **2.4.4 Broadcast storm control page**

Figure 21 is the broadcast storm control page. This page is used to configure broadcast packets, multicast packets, and DLF packet suppression on ports.

Select the port you want to configure from the drop-down bar of the port. On and off are used to turn on and off port broadcast suppression, multicast suppression and DLF suppression. The suppression rate item is used to configure the suppression rate of the port in the range of 1≤1024000 in kbits. The suppression rates of broadcast suppression, multicast suppression and DLF suppression on the same port are the same. At the same time, through this page, you can view the broadcast storm control configuration of all ports.

|                                                                                               |                              | 画<br>$\blacksquare$<br>$\overline{a}$<br>$\blacksquare$<br>$\mathbb{R}^n$ | 圖<br>B<br>圖<br>$\blacksquare$<br>$\overline{\mathbf{e}}$<br>$\blacksquare$ | ē<br>画<br>B<br>ø | B<br>$\blacksquare$<br>$\blacksquare$<br>$\blacksquare$<br>ņ<br><b>g</b><br>粤 | $\frac{50}{2}$<br>唧        |                        | 中文 English                  |
|-----------------------------------------------------------------------------------------------|------------------------------|---------------------------------------------------------------------------|----------------------------------------------------------------------------|------------------|-------------------------------------------------------------------------------|----------------------------|------------------------|-----------------------------|
| Managed Switch<br><b>E System Configuration</b><br>Port Configuration<br>Common Configuration | Port:                        |                                                                           |                                                                            |                  | <b>Broadcast Storm Control</b>                                                |                            |                        |                             |
| <b>Port Statistics</b>                                                                        | <b>Broadcast Suppression</b> |                                                                           | off v                                                                      |                  | <b>Broadcast Ratelimit</b>                                                    | (1-1024000 kbps)           |                        |                             |
| <b>Elow Control</b>                                                                           | <b>Multicast Suppression</b> |                                                                           | Off v                                                                      |                  | <b>Multicast Ratelimit</b>                                                    | (1-1024000 kbps)           |                        |                             |
| <b>Broadcast Storm</b>                                                                        | <b>DLF Suppression</b>       |                                                                           | $0ff \vee$                                                                 |                  | <b>DLF Ratelimit</b>                                                          | (1-1024000 kbps)           |                        |                             |
| <b>Port Ratelimit</b><br>Protected Port                                                       |                              |                                                                           |                                                                            |                  | Refresh<br>Apply<br>Help                                                      |                            |                        |                             |
| <b>D</b> Learn Limit                                                                          |                              |                                                                           |                                                                            |                  |                                                                               |                            |                        |                             |
| Port Trunking                                                                                 | Port Name                    | <b>Broadcast Suppression</b>                                              | <b>Broadcast Ratelimit (kbps)</b>                                          |                  | <b>Multicast Suppression</b>                                                  | Multicast Ratelimit (kbps) | <b>DLF Suppression</b> | <b>DLF Ratelimit (kbps)</b> |
| Mirror                                                                                        | oe1/1                        | Off                                                                       | 64                                                                         |                  | Off                                                                           | 64                         | Off                    | 64                          |
| <b>In</b> DDM Information                                                                     | ge1/2                        | Off                                                                       | 64                                                                         |                  | Off                                                                           | 64                         | Off                    | 64                          |
| <b>EQ MAC Binding</b>                                                                         | ge1/3                        | Off                                                                       | 64                                                                         |                  | Off                                                                           | 64                         | Off                    | 64                          |
| <b>EQ MAC Filter</b>                                                                          | 0e1/4                        | Off                                                                       | 64                                                                         |                  | Off                                                                           | 64                         | Off                    | 64                          |
|                                                                                               | ge1/5                        | Off                                                                       | 64                                                                         |                  | Off                                                                           | 64                         | Off                    | 64                          |
| <b>EQ VLAN Configuration</b>                                                                  | ge1/6                        | Off                                                                       | 64                                                                         |                  | Off                                                                           | 64                         | Off                    | 64                          |
| <b>EQ SNMP Configuration</b>                                                                  | $q$ e $1/7$                  | Off                                                                       | 64                                                                         |                  | Off                                                                           | 64                         | Off                    | 64                          |
| <b>EQ</b> ACL Configuration                                                                   | $q$ e 1/8                    | or                                                                        | 64                                                                         |                  | Off                                                                           | 64                         | Off                    | 64                          |
| <sup>8</sup> QOS Configuration                                                                | ge1/9                        | Off                                                                       | 64                                                                         |                  | Off                                                                           | 64                         | Off                    | 64                          |
| <sup>8</sup> P Basic Configuration                                                            | ge1/10                       | Off                                                                       | 64                                                                         |                  | Off                                                                           | 64                         | Off                    | 64                          |
| <b>EQ AAA Configuration</b>                                                                   | ge1/11                       | Off                                                                       | 64                                                                         |                  | Off                                                                           | 64                         | Off                    | 64                          |
| <b>EQ MSTP Configuration</b>                                                                  | ge1/12                       | <b>Off</b>                                                                | 64                                                                         |                  | Off                                                                           | 64                         | Off                    | 64                          |
| <b>EQ IGMP SNOOPING Configuration</b>                                                         | ge1/13                       | Off                                                                       | 64                                                                         |                  | Off                                                                           | 64                         | Off                    | 64                          |
| <b>E</b> GMRP Configuration                                                                   | ge1/14                       | Off                                                                       | 64                                                                         |                  | Off                                                                           | 64                         | Off                    | 64                          |
| <b>EAPS</b> Configuration                                                                     | ge1/15                       | Off                                                                       | 64                                                                         |                  | Off                                                                           | 64                         | Off                    | 64                          |
| <b>EQ RMON Configuration</b>                                                                  | ge1/16                       | Off                                                                       | 64                                                                         |                  | Off                                                                           | 64                         | Off                    | 64                          |
| <b>EQ Cluster Management</b>                                                                  | ge1/17                       | Off                                                                       | 64                                                                         |                  | Off                                                                           | 64                         | Off                    | 64                          |
| <b>ECILLAG Management</b>                                                                     | 0.41/18                      | Off                                                                       | 64                                                                         |                  | Off                                                                           | 64                         | Off                    | 64                          |

*Figure 21. Broadcast storm control page*

#### **2.4.5 Port speed limit page**

Figure 22 is the port speed limit page. This page is used to configure the rate at which ports are sent and received.

Select the port you want to configure from the drop-down bar of the port. Sending packet bandwidth control is used to configure and display the bandwidth control of sending packets, the range is 1≤1024000, and the unit is kbits, input and press the application key to take effect. If the port is not configured with bandwidth control, it appears as off. The corresponding cancel key is used to cancel the bandwidth control of the sending packet. The received packet bandwidth control is used to configure and display the bandwidth control of the received packet, the range is  $1 \le 1024000$ , and the unit is kbits, input and press the application key to take effect. If the port is not configured with bandwidth control, it appears as off. Correspondence The cancel key is used to cancel the bandwidth control of the received packet.

If the bandwidth control is configured, it is displayed in the list.

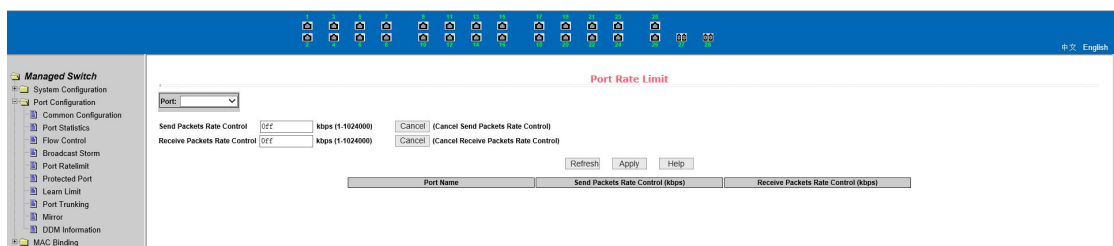

*Figure 22. Port speed limit page*

## **2.4.6 Protection port page**

Figure 23 is a protection port page. This page is used to configure the protection port.

|                                                                 | 冒<br>昌<br>昌<br><b>P</b> | <b>P</b><br>$\frac{\omega}{\omega}$<br>昌<br>$\blacksquare$<br>圖<br>B<br>昌<br>$\blacksquare$ | 昌<br>冒<br>್ಲಿ            |            |
|-----------------------------------------------------------------|-------------------------|---------------------------------------------------------------------------------------------|--------------------------|------------|
|                                                                 |                         |                                                                                             | $\frac{100}{7}$          | 中文 English |
|                                                                 |                         |                                                                                             |                          |            |
| Managed Switch                                                  |                         |                                                                                             | <b>Protected Port</b>    |            |
| <b>EQ System Configuration</b>                                  |                         | Port Name                                                                                   | <b>Is Protected Port</b> |            |
| Port Configuration<br>Common Configuration                      |                         | ge1/1                                                                                       | No                       |            |
| Port Statistics                                                 |                         | qe1/2                                                                                       | No                       |            |
| <b>D</b> Flow Control                                           |                         | ge1/3                                                                                       | No                       |            |
| <b>B</b> Broadcast Storm                                        |                         | ge1/4                                                                                       | No                       |            |
| Port Ratelimit                                                  |                         | ge1/5                                                                                       | No                       |            |
| Protected Port                                                  |                         | ge1/6                                                                                       | No                       |            |
| <b>D</b> Learn Limit                                            |                         | ge1/7                                                                                       | No                       |            |
| Port Trunking                                                   |                         |                                                                                             |                          |            |
| Mirror                                                          |                         | ge1/8                                                                                       | No                       |            |
| DDM Information                                                 |                         | ge1/9                                                                                       | No                       |            |
| <sup>⊕</sup> MAC Binding                                        |                         | ge1/10                                                                                      | No                       |            |
| <b>EQ MAC Filter</b>                                            |                         | ge1/11                                                                                      | No                       |            |
| <b>EQ VLAN Configuration</b>                                    |                         | ge1/12                                                                                      | No                       |            |
| <b>EQ SNMP Configuration</b>                                    |                         | ge1/13                                                                                      | No                       |            |
| <b>EQ ACL Configuration</b>                                     |                         | ge1/14                                                                                      | No                       |            |
| 8 QOS Configuration                                             |                         | ge1/15                                                                                      | No                       |            |
| <b>DO IP Basic Configuration</b><br><b>EQ AAA Configuration</b> |                         | ge1/16                                                                                      | No                       |            |
| <sup>®</sup> MSTP Configuration                                 |                         | ge1/17                                                                                      | No                       |            |
| <b>EQ IGMP SNOOPING Configuration</b>                           |                         | ge1/18                                                                                      | No                       |            |
| <b>EQ GMRP</b> Configuration                                    |                         | ge1/19                                                                                      | No                       |            |
| EAPS Configuration                                              |                         | ge1/20                                                                                      | No                       |            |
| <b>EQ RMON Configuration</b>                                    |                         |                                                                                             |                          |            |
| <b>EQ Cluster Management</b>                                    |                         | ge1/21                                                                                      | No                       |            |
| <b>ECI Log Management</b>                                       |                         | ge1/22                                                                                      | No                       |            |

*Figure 23. Protection port page*

## **2.4.7 Port learning limit page**

Figure 24 is a port learning restriction page. The page is used to limit the number of MAC addresses that the port can learn, in the range of 0-8191. The default value is 8191 and the maximum value, indicating that the port does not have a learning limit. The study limit for all ports is shown in the list.

|                                                                              |                                  | 昌 | $\frac{1}{\alpha}$ | $\frac{1}{\alpha}$ | $\frac{1}{\alpha}$ | $\overline{\mathbf{p}}$ | B | B | ă                          | å | B       | $\frac{1}{\alpha}$ | 高 | $\frac{\alpha}{\beta}$ |  | $\frac{100}{7}$ 00            | 中文 English |
|------------------------------------------------------------------------------|----------------------------------|---|--------------------|--------------------|--------------------|-------------------------|---|---|----------------------------|---|---------|--------------------|---|------------------------|--|-------------------------------|------------|
| Managed Switch                                                               |                                  |   |                    |                    |                    |                         |   |   |                            |   |         |                    |   | <b>Learn Limit</b>     |  |                               |            |
| <b>EQ System Configuration</b><br>Port Configuration<br>Common Configuration | Port:                            |   |                    |                    |                    |                         |   |   |                            |   |         |                    |   |                        |  |                               |            |
| Port Statistics<br><b>E</b> Flow Control                                     | MAC Address Num Able To Learn: 0 |   | (0.8191)           |                    |                    |                         |   |   |                            |   | Refresh | Apply              |   | Cancel Limit           |  | Help                          |            |
| <b>B</b> Broadcast Storm                                                     |                                  |   |                    |                    |                    |                         |   |   |                            |   |         |                    |   |                        |  |                               |            |
| Port Ratelimit                                                               |                                  |   |                    |                    |                    |                         |   |   | Port Name                  |   |         |                    |   |                        |  | MAC Address Num Able To Learn |            |
| Protected Port                                                               |                                  |   |                    |                    |                    |                         |   |   | ge1/1                      |   |         |                    |   |                        |  | 8191                          |            |
| Learn Limit                                                                  |                                  |   |                    |                    |                    |                         |   |   | ge1/2                      |   |         |                    |   |                        |  | 8191<br>8191                  |            |
| Port Trunking                                                                |                                  |   |                    |                    |                    |                         |   |   | ge1/3<br>ge <sub>1/4</sub> |   |         |                    |   |                        |  | 8191                          |            |
| <sup>1</sup> Mirror                                                          |                                  |   |                    |                    |                    |                         |   |   | ge1/5                      |   |         |                    |   |                        |  | 8191                          |            |
| DDM Information                                                              |                                  |   |                    |                    |                    |                         |   |   | ge1/6                      |   |         |                    |   |                        |  | 8191                          |            |
| <b>EQ MAC Binding</b>                                                        |                                  |   |                    |                    |                    |                         |   |   | ge1/7                      |   |         |                    |   |                        |  | 8191                          |            |
| <b>EQ MAC Filter</b>                                                         |                                  |   |                    |                    |                    |                         |   |   | ge1/8                      |   |         |                    |   |                        |  | 8191                          |            |
| <b>EQ VLAN Configuration</b><br><b>EQ SNMP Configuration</b>                 |                                  |   |                    |                    |                    |                         |   |   | ge1/9                      |   |         |                    |   |                        |  | 8191                          |            |
|                                                                              |                                  |   |                    |                    |                    |                         |   |   | ge1/10                     |   |         |                    |   |                        |  | 8191                          |            |
| <b>EQ</b> ACL Configuration                                                  |                                  |   |                    |                    |                    |                         |   |   | ge1/11                     |   |         |                    |   |                        |  | 8191                          |            |
| <b>EQ QOS Configuration</b><br><b>EQ IP Basic Configuration</b>              |                                  |   |                    |                    |                    |                         |   |   | ge1/12                     |   |         |                    |   |                        |  | 8191                          |            |
|                                                                              |                                  |   |                    |                    |                    |                         |   |   | ge1/13                     |   |         |                    |   |                        |  | 8191                          |            |
| <b>ED</b> AAA Configuration<br><b>BO</b> MSTP Configuration                  |                                  |   |                    |                    |                    |                         |   |   | ge1/14                     |   |         |                    |   |                        |  | 8191                          |            |
| <b>EQ IGMP SNOOPING Configuration</b>                                        |                                  |   |                    |                    |                    |                         |   |   | ge1/15                     |   |         |                    |   |                        |  | 8191                          |            |
| <b>EQ GMRP Configuration</b>                                                 |                                  |   |                    |                    |                    |                         |   |   | ge1/16                     |   |         |                    |   |                        |  | 8191                          |            |
|                                                                              |                                  |   |                    |                    |                    |                         |   |   | ge1/17                     |   |         |                    |   |                        |  | 8191                          |            |
| <b>EAPS</b> Configuration<br><b>EQ RMON Configuration</b>                    |                                  |   |                    |                    |                    |                         |   |   | ge1/18                     |   |         |                    |   |                        |  | 8191                          |            |
| <b>EQ Cluster Management</b>                                                 |                                  |   |                    |                    |                    |                         |   |   | ge1/19                     |   |         |                    |   |                        |  | 8191                          |            |
| E Log Management                                                             |                                  |   |                    |                    |                    |                         |   |   | ge1/20                     |   |         |                    |   |                        |  | 8191                          |            |
|                                                                              |                                  |   |                    |                    |                    |                         |   |   | ge1/21                     |   |         |                    |   |                        |  | 8191                          |            |

*Figure 24. Port learning limit page*

#### **2.4.8 Port aggregation configuration page**

Figure 25 is a port aggregation configuration page. This page allows the user to configure port aggregation. This page consists of four parts: Trunk Group ID selection, setting aggregation method, configurable port, and group member port.

To create or modify a port aggregation, the user needs to select a trunk group ID from 1 to 8. The user clicks the corresponding Trunk Group ID in the list box, and the information for the trunk group is displayed in the group member port. To create a trunk group, select the appropriate ID in the Trunk Group ID, click the key "Create a Trunk Group", and if the creation is successful, the bracket dimension is created in the ID display column. If a trunk group is not created, a bracket dimension is not created in the ID display column. to set up the port aggregation method, select in the drop-down box above the list One of the aggregation methods, click the key "Set up the aggregation method". To increase the port for aggregation, select the aggregated port in the configurable port, and click the "Member Port =>" key. To remove a port from an existing converged port, select the aggregated port in the group member port and click the "Non-member port <=" key. To delete the entire trunk group, click the "Delete Trunk Group" key.

The aggregation method configured during the page configuration is that the aggregation method can only be configured for the existing trunk group corresponding to the selected trunk group ID; only the member port can be added or deleted on the already existing trunk; in the absence of a member port, a trunk group can be deleted.

The switch provides six port aggregation modes: based on source MAC address, destination MAC address, source and destination MAC address, source IP address, destination IP address, source and destination IP address based on destination IP address.

The switch supports up to 8 groups of port aggregation, each group of port aggregation supports up to 8 ports, and each Trunk group can configure its own port aggregation method.

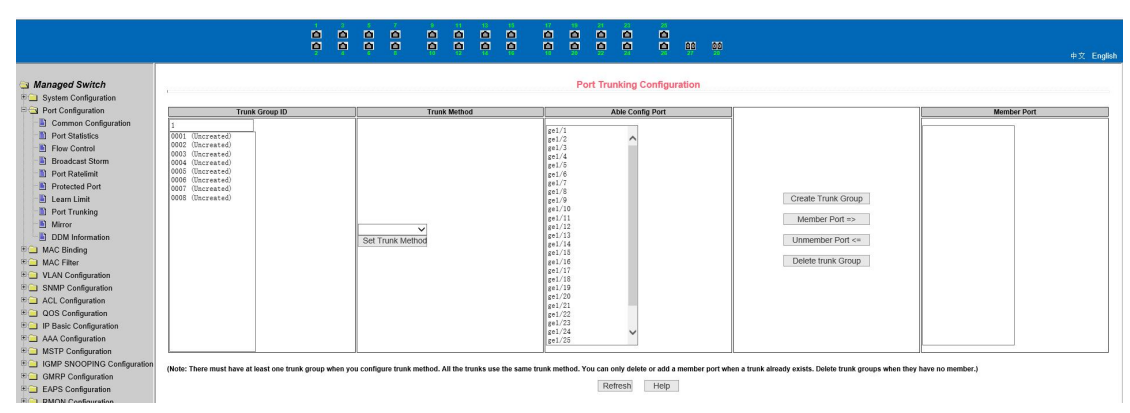

*Figure 25. Port aggregation configuration page*

#### **2.4.9 Port mirror configuration page**

Figure 26 is the port mirror configuration page, which allows the user to configure port mirror.<br>Port mirroring is listening for packets output by mirrored output ports and packets input by mirrored input ports through mirrored ports. Only one mirrored port can be selected, while multiple mirrored output ports and mirrored input ports can be selected. The page consists of four parts: listening port, configurable port, listening direction and mirror configuration information. When configuring a mirror port, configure the mirror port from the listening port, the mirror port can only have one, then select the mirrored port from the configured port, select the listening direction from the listening direction, the most Press the application key to take effect, and the results are displayed in the mirror configuration information.

When the RECEIVE in the listening direction is selected, it means listening for the received packets, TRANSMIT means listening for all packets sent and received, BOTH means listening for all packets sent and received, NOT RECEIVE means canceling listening for received packets, NOT\_TRANSMIT means canceling listening for packets sent, and NEITHER means canceling listening for received and sending packets, that is, canceling the monitored port.

|                                                                                                    | $\blacksquare$<br>ņ | 圖<br><b>E</b>                                                                                                    | 圖<br>$\blacksquare$<br>ņ<br>圔 | $\blacksquare$<br>圖<br>圖<br>ē<br>團<br>禀 | $\blacksquare$<br>圖<br>頁<br>禀 | $\blacksquare$<br>$\blacksquare$ | 23 <sup>°</sup><br>$\blacksquare$<br>$\blacksquare$<br>禀<br>頁 | B<br>$\frac{100}{2}$             | $\frac{50}{2}$                          |                    | 中文 English |
|----------------------------------------------------------------------------------------------------|---------------------|----------------------------------------------------------------------------------------------------|-------------------------------|-----------------------------------------|-------------------------------|----------------------------------|---------------------------------------------------------------|----------------------------------|-----------------------------------------|--------------------|------------|
| Managed Switch<br><b>ED</b> System Configuration<br>Port Configuration<br><b>Mirror Port</b><br>Common Configuration<br>Port Statistics<br>Flow Control<br><b>Broadcast Storm</b><br>Port Ratelimit<br>Protected Port<br><b>D</b> Learn Limit<br>Port Trunking<br>Mirror<br>DDM Information<br>(Mirror port name like: ge1/1)<br><b>EQ MAC Binding</b><br><b>EQ MAC Filter</b><br><b>DO</b> VLAN Configuration |                     | $rac{g e 1/1}{g e 1/2}$<br>ge1/3<br>$\frac{1}{4}$<br>ge1/5<br>$g$ e $1/6$<br>$\frac{1}{2}$ e1/7<br>ge1/8<br>ge1/9<br>$g$ e $1/10$<br>$\frac{1}{2}$ e1/11<br>$\frac{1}{2}$ e1/12<br>g@1/13<br>ge1/14<br>$g$ el/15<br>$\frac{1}{2}$ e1/16<br>ge1/17<br>$g$ el/18 |                               | <b>Able Config Mirrored Ports</b>       |                               |                                  |                                                               | <b>Port Mirror Configuration</b> | <b>Mirror Direction</b><br>$\checkmark$ | Mirror Config Info |            |
| <b>EQ SNMP Configuration</b><br><b>EQ</b> ACL Configuration                                                                                                    |                     | ge1/19<br>$g$ e $1/20$<br>$\sqrt{\frac{21}{21}}$<br>$1 - 1/22$                                                                                                    |                               |                                         |                               |                                  |                                                               |                                  |                                         |                    |            |

*Figure 26. Port mirror configuration page*

# <span id="page-17-0"></span>**2.5 MAC Binding**

#### **2.5.1 MAC binding configuration page**

Figure 27 is the MAC binding configuration page. This page is used to bind the port to the MAC address.

The MAC entry on the page is used to enter the bound MAC address, VLAN ID entry to enter the VLAN. to which the MAC address belongs.

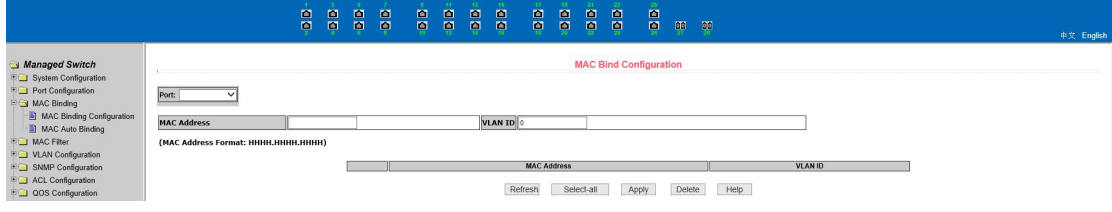

*Figure 27. MAC binding configuration page*

**2.5.2 MAC binding automatic conversion page**

Figure 28 is the MAC binding automatic conversion page. This page is used to enable ports to automatically bind MAC addresses.

Displays the existing dynamic MAC address of the port in the layer 2 hardware forwarding table and the VLAN. to which it belongs You can select the entries and convert them to static bindings.

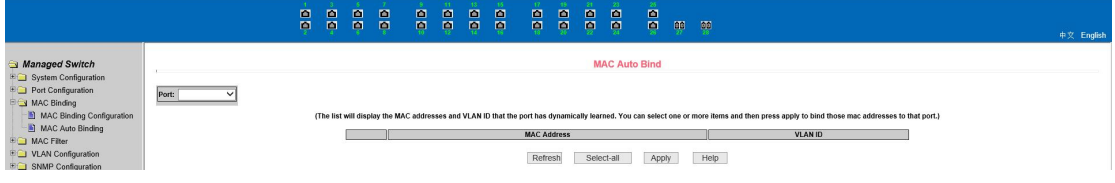

*Figure 28. MAC binding auto conversion page*

# <span id="page-18-0"></span>**2.6 MAC Filtering**

#### **2.6.1 MAC filter configuration page**

Figure 29 is the MAC filtering configuration page. This page is used to configure port filtering of MAC addresses.

The MAC entry on the page is used to enter the filtered MAC address, VLAN ID entry to enter the VLAN. to which the MAC address belongs.

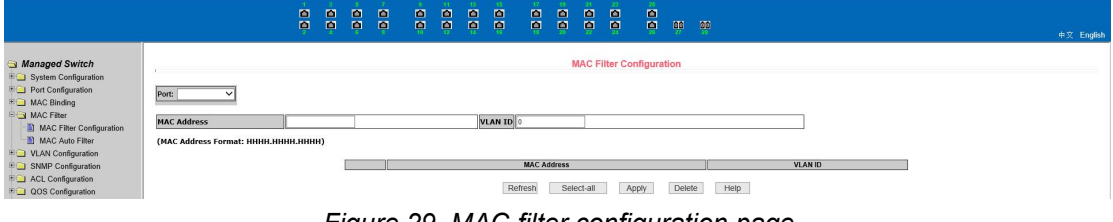

*Figure 29. MAC filter configuration page*

#### **2.6.2 MAC filtering automatic conversion page**

Figure 30 is the MAC filter automatic conversion page. This page is used to enable ports to automatically bind MAC addresses.

Displays the existing dynamic MAC address of the port in the layer 2 hardware forwarding table and the VLAN. to which it belongs You can select the entries and convert them to static filtering configurations.

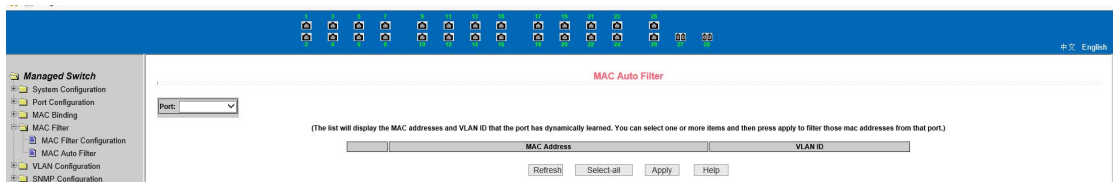

*Figure 30. MAC filtering automatic conversion page*

# <span id="page-19-0"></span>**2.7 VLAN Configuration**

## **2.7.1 VLAN information page**

Figure 31 shows the current VLAN information page. The page is a read-only page that shows the status of the current VLAN,VLAN and port members of the VLAN. The drop-down box displays the VID, status and port members of up to 30 vlan in all current vlan, lists. Selecting a vlan, list from the drop-down box displays information about up to 30 vlan whose VID is greater than the vlan. However, if all vlan is not more than 30, no matter which vlan, list is selected from the drop-down box, all vlan information is displayed.

A port can not be a member of VLAN, can be a tagged member of VLAN or a member of untagged. The character meaning before the port of the page is as follows:

T tagged the port is a tagged member of this VLAN U untagged this port is a untagged member of this VLAN

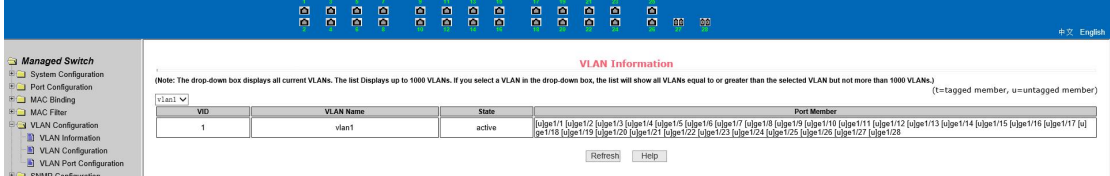

*Figure 31 VLAN information page*

## **2.7.2 Static VLAN configuration page**

Figure 32 is a static VLAN configuration page that allows users to create VLAN.

If you want to create a new VLAN, user entering a VID, range from 2 to 4094.VLAN on the active line, the system generates it according to VLAN ID and cannot be modified. Click the application key, and the list box displays the VID and VLAN names of the user-created VLAN. The switch creates VLAN1, by default and VLAN1 cannot be deleted.

If you want to delete an VLAN, user, you need to click on the corresponding VLAN in the list

box. The VLAN will be displayed in the active row, and click the delete (Delete) key to delete the VLAN, and the information for the VLAN will be removed from the list box.

|                                                                                                    |       | <b>STAR</b><br>日 | $\blacksquare$<br>画 | $\blacksquare$<br>画 | $\blacksquare$<br>$\blacksquare$ | B | $\blacksquare$<br>團 | $\blacksquare$<br><b>P</b> | $\blacksquare$<br>喞 | 117<br>B | $\blacksquare$ | $\blacksquare$<br>$\blacksquare$ | -23<br>$\blacksquare$ | å<br>ø                                                        |   | $\overline{00}$ |            |
|----------------------------------------------------------------------------------------------------|-------|------------------|---------------------|---------------------|----------------------------------|---|---------------------|----------------------------|---------------------|----------|----------------|----------------------------------|-----------------------|---------------------------------------------------------------|---|-----------------|------------|
|                                                                                                    |       |                  |                     |                     |                                  |   |                     |                            |                     |          | 禀              |                                  | 粵                     |                                                               | 璽 |                 | 中文 English |
| Managed Switch<br><b>EQ System Configuration</b><br><b>EQ Port Configuration</b>                                                                                                    | VID   |                  |                     |                     |                                  |   |                     |                            |                     |          |                |                                  |                       | <b>Static VLAN Configuration</b><br><b>VLAN Name</b><br>vlan1 |   |                 |            |
| <b>EQ MAC Binding</b><br><b>BO</b> MAC Filter<br><b>EG VLAN Configuration</b><br>VLAN Information<br>VLAN Configuration<br>VLAN Port Configuration                                                 | vlanl |                  |                     |                     |                                  |   |                     |                            |                     |          |                |                                  |                       |                                                               |   |                 |            |
| <b>EQ SNMP Configuration</b><br><b>EQ ACL Configuration</b><br>EQOS Configuration<br><b>ED</b> IP Basic Configuration<br><b>EQ AAA Configuration</b>                                               |       |                  |                     |                     |                                  |   |                     |                            |                     |          |                |                                  |                       |                                                               |   |                 |            |
| <b>EQ MSTP Configuration</b><br><b>EQ IGMP SNOOPING Configuration</b><br><b>BO</b> GMRP Configuration<br><b>EAPS Configuration</b><br><b>EQ RMON Configuration</b><br><b>BO</b> Cluster Management |       |                  |                     |                     |                                  |   |                     |                            |                     |          | Refresh        | Apply                            |                       | Delete                                                        |   | Help            |            |

*Figure 32. Static VLAN configuration page*

## **2.7.3 VLAN port configuration page**

Figure 33 is the VLAN port configuration page, which is used to configure VLAN on the port and display the results of the configuration. The page is mainly composed of eight parts: Port, mode, all current VLAN, ports belong to the VLAN, button "default VLAN =  $>$ ", "tagged =  $>$ ", "untagged =  $>$ " and "non-member <  $=$ ".

The port is the port that specifies the VLAN to be configured.

The mode Access specifies the port's VLAN mode as the ACCESS mode, in which the port is the untagged member of the VLAN1, the default VLAN for the port is 1. The VLAN mode of the hybrid specified port is HYBRID mode, and the port is the untagged member of the VLAN1 in this VLAN mode. the default VLAN for the port is 1. The VLAN mode for the trunk port is TRUNK mode, and in this VLAN mode the port is the tagged member of VLAN1, The default VLAN for the port is 1.

All of the current VLANs refer to the currently-created VLAN, which can be configured as a VLAN, and the user can select a VLAN from the list and select multiple VLANs.

The VLAN to which the port belongs shows the result of the VLAN port configuration. [p] indicates that the VLAN is the default VLAN, [t] of the port indicates that the port is a tagged member of the VLAN, and  $[u]$  indicates that the port is an unmarked member of the VLAN. When VLAN is deleted, the user selects VLAN, from the list to select more options.

Press the key "default VLAN =>" to configure the default VLAN, for the port to select a VLAN. from all the current VLAN.

The key "tagged = >" configuration port is a tagged member of the specified VLAN, selecting one or more VLAN. from all current VLAN.

The key "untagged =>" configuration port is a untagged member of the specified VLAN, selecting one or more VLAN. from all current VLAN.

Press the key "non-member <=" to remove the port from one or more VLAN specified, no longer a member of these VLAN, and select one or more VLAN. from the VLAN to which the port belongs.

|                                                                                                    |                                                                                                    | 圖<br>$\blacksquare$<br>$\blacksquare$<br>$\blacksquare$<br>圖<br>圖<br>圖<br>画<br>頁<br>画<br>画<br>圖<br>$\blacksquare$<br>画 | $\blacksquare$<br>圖<br>圖<br>圖<br>$\blacksquare$<br>圖<br>$\blacksquare$<br>画<br>ņ<br>画<br>圖<br>璽<br>$\frac{50}{2}$<br>画 | 中文 English                                                  |
|----------------------------------------------------------------------------------------------------|----------------------------------------------------------------------------------------------------|----------------------------------------------------------------------------------------------------|----------------------------------------------------------------------------------------------------|-------------------------------------------------------------|
| Managed Switch<br><b>BO</b> System Configuration<br><b>EQ Port Configuration</b><br><b>EQ MAC Binding</b><br><b>EQ MAC Filter</b><br>VLAN Configuration<br>II VLAN Information<br>VLAN Configuration<br>VLAN Port Configuration<br><b>BO</b> SNMP Configuration<br><b>EQ</b> ACL Configuration<br><b>EQ QOS Configuration</b><br><b>EQ IP Basic Configuration</b><br><b>EQ AAA Configuration</b><br><b>EQ MSTP Configuration</b><br><b>EQ IGMP SNOOPING Configuration</b><br><b>E</b> GMRP Configuration<br><b>EL EAPS Configuration</b><br><b>EQ RMON Configuration</b><br><b>E Cluster Management</b><br><b>ED</b> Log Management | Mode<br>Port<br>$g$ el/1<br>xe1/2<br>ge1/3<br>get/4<br>ge1/5<br>$g$ e $1/6$<br>xe1/7<br>ge1/8<br>get/9<br>xe1/10<br>sec1/11<br>g@1/12<br>$\checkmark$<br>Access<br>$g$ e $1/13$<br>gt1/14<br>xe1/15<br>$g$ el/16<br>xe1/17<br>$g$ e $1/18$<br>$\frac{1}{19}$<br>g e 1/20<br>ge1/21<br>xe1/22<br>$g$ el/23<br>ge1/24 | Current VLAN<br>vlan1<br>Default VLAN =><br>Tagged $\Rightarrow$<br>Untagged $\Rightarrow$<br>$UnMember \leq$          | <b>VLAN Port Configuration</b><br>Port Members                                                                         | (p=default VLAN member, t=tagged member, u=untagged member) |
|                                                                                                    |                                                                                                    |                                                                                                    | Refresh<br>Help                                                                                                    |                                                             |

*Figure 33. VLAN port configuration page*

# <span id="page-21-0"></span>**8. SNMP configuration**

## **(1) SNMP community configuration page**

Figure 34 is an SNMP community configuration page that allows the user to configure the name and read and write permissions of the switch's community. A total of eight entries can be configured.

By default, a switch has a union of public names, which is read-only. Correspondingly, there is only one active entry on the page, the union name is public, and the permissions are read-only. When the switch needs to perform network management through SNMP, you need to configure a shared body with readable and writable permissions.

| uttb://1as:1081011/                                                                                                |              | $\blacksquare$<br><b>P</b><br><b>P</b><br>$\blacksquare$<br>圖<br>$\blacksquare$<br>$\blacksquare$<br>$\blacksquare$ | $\blacksquare$<br>$\blacksquare$<br><b>PR</b><br><b>n</b><br>$\blacksquare$<br>画<br>$\blacksquare$<br>画<br>$\blacksquare$<br>圖 | 圖<br>$\blacksquare$<br>m<br><b>P</b><br>画<br>$\blacksquare$<br><b>BB</b><br>圖<br>$\blacksquare$ | 55         | 中文 English |
|----------------------------------------------------------------------------------------------------|--------------|----------------------------------------------------------------------------------------------------|----------------------------------------------------------------------------------------------------|-------------------------------------------------------------------------------------------------|------------|------------|
| Managed Switch<br><b>BO</b> System Configuration<br><b>EQ</b> Port Configuration                                   |              |                                                                                                    |                                                                                                    | <b>SNMP Community Configuration</b>                                                             |            |            |
| <b>HO MAC Binding</b>                                                                                              | Item         | Community Name                                                                                                    |                                                                                                    |                                                                                                 | Read/Write | State      |
|                                                                                                    | $Nov$ $\vee$ |                                                                                                    |                                                                                                    |                                                                                                 |            |            |
| <b>EQ MAC Filter</b>                                                                                               |              |                                                                                                    | public                                                                                                    |                                                                                                 | Read Only  | Active     |
| <b>DO VLAN Configuration</b><br>SNMP Configuration<br>Community Name<br>TRAP Target<br><b>EQ ACL Configuration</b> |              |                                                                                                    |                                                                                                    | Refresh<br>Delete<br>Apply                                                                      | Help       |            |

*Figure 34. SNMP community configuration page*

# **(2) TRAP target configuration page**

Figure 35 is a TRAP target configuration page that allows the user to configure the IP address of the workstation receiving the TRAP message and some parameters of the TRAP protocol packet.

When configuring an entry, the name is used to enter the TRAP name, the transfer IP address is used to enter the destination address, and the SNMP version is used to select the version of the TRAP package. If the setting is successful, the status in the entry will show as active. If the configuration is successful, the SNMP TRAP function will work. If a link up or link down occurs, the switch will automatically send a TRAP packet to the destination address.

|                                                                                                    |                    |      | 商<br><b>P</b><br>$\blacksquare$<br>$\blacksquare$ | m.<br>$\blacksquare$ | n<br>$\blacksquare$ | $\blacksquare$<br>$\blacksquare$ | $\blacksquare$<br>$\blacksquare$ | m<br>$\blacksquare$ | $\blacksquare$<br>$\blacksquare$ | 画<br>画 | $\blacksquare$<br>$\blacksquare$ | <b>P</b><br>$\blacksquare$ | <b>P</b><br>$\blacksquare$       | $\blacksquare$<br>$\blacksquare$ | <b>BB</b> | ಂಶ   |                                     | 中文 English |
|----------------------------------------------------------------------------------------------------|--------------------|------|---------------------------------------------------|----------------------|---------------------|----------------------------------|----------------------------------|---------------------|----------------------------------|--------|----------------------------------|----------------------------|----------------------------------|----------------------------------|-----------|------|-------------------------------------|------------|
| Managed Switch<br><b>EQ System Configuration</b>                                                                                                    |                    |      |                                                   |                      |                     |                                  |                                  |                     |                                  |        |                                  |                            | <b>TRAP Target Configuration</b> |                                  |           |      |                                     |            |
| <b>EQ</b> Port Configuration<br><b>EQ MAC Binding</b>                                                                                               | Item<br>New $\vee$ | Name |                                                   |                      |                     |                                  |                                  |                     |                                  |        |                                  |                            | Transmit IP Address              |                                  |           |      | <b>SNMP Version</b><br>$\checkmark$ | State      |
| <b>EQ MAC Filter</b><br><b>DO VLAN Configuration</b><br>SNMP Configuration<br><b>B</b> Community Name<br>TRAP Target<br><b>EQ ACL Configuration</b> |                    |      |                                                   |                      |                     |                                  |                                  |                     |                                  |        | Refresh                          | Apply                      |                                  | Delete                           |           | Help |                                     |            |

Figure 35. TRAP target configuration page

# <span id="page-22-0"></span>**9. Qos configuration**

## **(1) Qos application page**

Figure 36 is the Qos application page, through which users can configure the Qos type of port and modify the default user priority. The list is the Qos type of the real-time display portand the user's default priority.

|                                                                                  | 画<br>画                                        | $\blacksquare$<br>圖 | m<br>圖 | $\blacksquare$<br>$\blacksquare$   | $\blacksquare$<br>画 | $\blacksquare$<br>$\blacksquare$ | <b>P</b><br>$\blacksquare$ | <b>n</b><br>$\blacksquare$ | 17.<br>$\blacksquare$<br>画 | $\blacksquare$<br>$\blacksquare$ | $\blacksquare$<br>画 | $\blacksquare$<br>圖 | $\blacksquare$<br>$\blacksquare$ | $\overline{a}$ | ංක | 中文 English           |
|----------------------------------------------------------------------------------|-----------------------------------------------|---------------------|--------|------------------------------------|---------------------|----------------------------------|----------------------------|----------------------------|----------------------------|----------------------------------|---------------------|---------------------|----------------------------------|----------------|----|----------------------|
| Managed Switch<br><b>EQ</b> System Configuration<br><b>EQ Port Configuration</b> | $\vee$ QOS Type: $\overline{NQ}$ QOS<br>Port: |                     |        | $\vee$ User Priority: $\circ \vee$ |                     |                                  |                            |                            |                            |                                  |                     | <b>QOS Apply</b>    |                                  |                |    |                      |
| <b>ED</b> MAC Binding<br><b>EQ MAC Filter</b><br><b>EQ VLAN Configuration</b>    | Port Name                                     |                     |        |                                    |                     |                                  |                            |                            |                            |                                  | Refresh<br>QOS Type |                     | Apply                            |                |    | <b>User Priority</b> |
| <b>EQ SNMP Configuration</b>                                                     | ge1/1                                         |                     |        |                                    |                     |                                  |                            |                            |                            |                                  | NO QOS              |                     |                                  |                |    |                      |
| <b>EQ</b> ACL Configuration                                                      | ge1/2                                         |                     |        |                                    |                     |                                  |                            |                            |                            |                                  | NO QOS              |                     |                                  |                |    |                      |
| <b>DOS</b> Configuration                                                         | ge1/3                                         |                     |        |                                    |                     |                                  |                            |                            |                            |                                  | NO QOS              |                     |                                  |                |    |                      |
| 2 QOS Apply                                                                      | ge1/4                                         |                     |        |                                    |                     |                                  |                            |                            |                            |                                  | NO QOS              |                     |                                  |                |    |                      |
| <sup>1</sup> QOS Schedule                                                        | ge1/5                                         |                     |        |                                    |                     |                                  |                            |                            |                            |                                  | NO QOS              |                     |                                  |                |    |                      |
| <b>EQ IP Basic Configuration</b>                                                 | ge1/6                                         |                     |        |                                    |                     |                                  |                            |                            |                            |                                  | NO QOS              |                     |                                  |                |    |                      |
| <b>EQ AAA Configuration</b>                                                      | ge1/7                                         |                     |        |                                    |                     |                                  |                            |                            |                            |                                  | NO QOS              |                     |                                  |                |    |                      |

*Figure 36. Qos application page*

## **(2) Qos scheduling page**

Figure 37 is the Qos scheduling page, through which users can configure the Qos scheduling type of ports and modify the priority of queues. The list is the real-time display port scheduling and the weight of each queue.

|                                                                                   |                              | ē                        | 圖<br>圖 | 圖<br>国 | 圖<br>回                       | $\blacksquare$<br>画 | $\blacksquare$<br>團 | $\blacksquare$<br>頁 | $\blacksquare$<br>頁 | $\blacksquare$<br>禀 | $\blacksquare$<br>頁 | $\blacksquare$<br>頁 | 圖<br>ø       | $\blacksquare$<br>粵     |   | 璽 |                   |                   |                   |                   |
|-----------------------------------------------------------------------------------|------------------------------|--------------------------|--------|--------|------------------------------|---------------------|---------------------|---------------------|---------------------|---------------------|---------------------|---------------------|--------------|-------------------------|---|---|-------------------|-------------------|-------------------|-------------------|
|                                                                                   |                              |                          |        |        |                              |                     |                     |                     |                     |                     |                     |                     |              |                         | 那 |   |                   |                   |                   | 中文 English        |
| Managed Switch<br><b>EQ System Configuration</b>                                  |                              |                          |        |        |                              |                     |                     |                     |                     |                     |                     |                     | QOS Schedule |                         |   |   |                   |                   |                   |                   |
| <b>FOR</b> Port Configuration<br><b>EQ MAC Binding</b><br><sup>⊕</sup> MAC Filter | Port:                        |                          |        |        |                              |                     |                     |                     |                     |                     |                     |                     |              |                         |   |   |                   |                   |                   |                   |
| <sup>E</sup> VLAN Configuration                                                   | QOS Schedule Mode: VER V     |                          |        |        |                              |                     |                     |                     |                     |                     |                     |                     |              |                         |   |   |                   |                   |                   |                   |
| <b>EQ SNMP Configuration</b>                                                      | Weight of queue 0 (1~127): 0 |                          |        |        | Weight of queue 1 (1-127): 0 |                     |                     |                     |                     |                     |                     |                     |              |                         |   |   |                   |                   |                   |                   |
| <b>EQ</b> ACL Configuration                                                       | Weight of queue 2 (1-127): 0 |                          |        |        | Weight of queue 3 (1-127): 0 |                     |                     |                     |                     |                     |                     |                     |              |                         |   |   |                   |                   |                   |                   |
| <b>EGI QOS Configuration</b>                                                      | Weight of queue 4 (1~127): 0 |                          |        |        | Weight of queue 5 (1~127):   |                     |                     |                     |                     |                     |                     |                     |              |                         |   |   |                   |                   |                   |                   |
| <sup>2</sup> QOS Apply<br>QOS Schedule                                            | Weight of queue 6 (1~127): 0 |                          |        |        | Weight of queue 7 (1~127): 0 |                     |                     |                     |                     |                     |                     |                     |              |                         |   |   |                   |                   |                   |                   |
| <sup>(B)</sup> IP Basic Configuration<br><b>ED AAA Configuration</b>              |                              |                          |        |        |                              |                     |                     |                     |                     |                     |                     | Refresh             |              | Apply                   |   |   |                   |                   |                   |                   |
| <b>EQ MSTP Configuration</b>                                                      | Port Name                    | <b>QOS Schedule Mode</b> |        |        | Weight of queue 0            |                     |                     | Weight of queue 1   |                     |                     | Weight of queue 2   |                     |              | Weight of queue 3       |   |   | Weight of queue 4 | Weight of queue 5 | Weight of queue 6 | Weight of queue 7 |
| <b>EQ IGMP SNOOPING Configuration</b>                                             | ge1/1                        | <b>WRR</b>               |        |        |                              |                     |                     |                     |                     |                     |                     |                     |              |                         |   |   | 16                | 32                | 64                | 127               |
| <b>EQ GMRP Configuration</b>                                                      | ge1/2                        | <b>WRR</b>               |        |        |                              |                     |                     | $\overline{z}$      |                     |                     |                     |                     |              | $\mathbf{a}$            |   |   | 16                | 32                | 64                | 127               |
| <b>EAPS</b> Configuration                                                         | ge1/3                        | <b>WRR</b>               |        |        |                              |                     |                     | $\overline{z}$      |                     |                     |                     |                     |              | $\overline{\mathbf{8}}$ |   |   | 16                | 32                | 64                | 127               |
| <b>EQ RMON Configuration</b>                                                      | qe1/4                        | WRR                      |        |        |                              |                     |                     | $\sim$              |                     |                     |                     |                     |              | $\overline{8}$          |   |   | 16                | 32                | 64                | 127               |
| <b>EQ Cluster Management</b>                                                      | ge1/5                        | <b>WRR</b>               |        |        |                              |                     |                     | $\sim$              |                     |                     |                     |                     |              | 8                       |   |   | 16                | 32                | 64                | 127               |
| E Log Management                                                                  | ge1/6                        | <b>WRR</b>               |        |        |                              |                     |                     | $\overline{z}$      |                     |                     |                     |                     |              | $\overline{a}$          |   |   | 16                | 32                | 64                | 127               |

*Figure 37. Qos scheduling page*

# <span id="page-23-0"></span>**10. ACL configuration**

## **(1) ACL standard IP configuration page**

Figure 38 shows the ACL standard IP configuration page, through which the user can establish a rule library for the ACL standard IP. The user can select an ACL group number (ranging from 1-99, or 1300-1999) to create one or more rules in that group. The only field that can be matched in a rule is the source IP address (with mask).

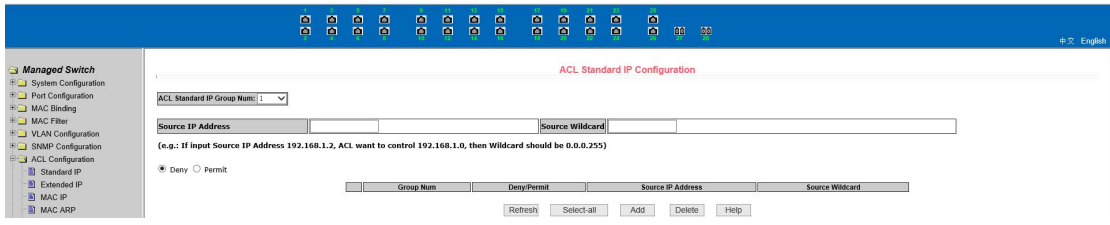

Figure 38. ACL standard IP configuration page

When you configure a rule, the source IP address needs to be masked and the rule can match the set of IP addresses. The address mask is represented by an inverse code. If the rule matches the IP address range 192.168.0.0 to 192.168.0.255, the IP address can be 192.168.0.1 and its mask is 0.0.0.255.

When users configures a rule, each rule must have a filtering mode: Allow or Deny.

When users create a rule in a rule group, the system automatically assigns a rule number to the rule. When you delete a rule in a rule group, the other rules are unchanged. The system automatically assigns a rule to a rule group. Sort. If the user wants to delete the entire rule group, you can select all and then click the "Delete" button.

## **(2) ACL extended IP configuration page**

Figure 39 shows the ACL extended IP configuration page. The user can establish a rule base for ACL extended IP. And users can select an ACL group number (ranging between 100-199 or 2000-2699) to create one or more rules in the group. Fields that can be matched in a rule: active IP address (with mask), destination IP address (with mask), protocol type (such as ICMP, TCP, UDP, etc.), source port and destination port (for TCP and UDP only) Protocol is valid), TCP control flag.

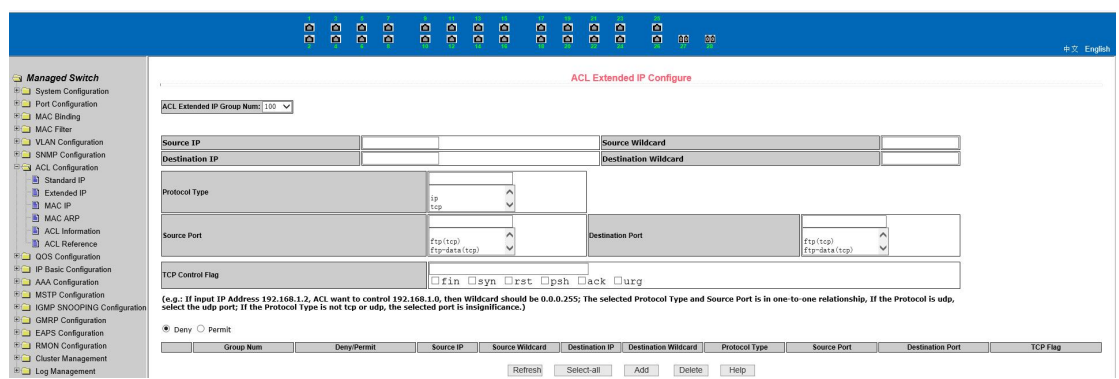

*Figure 39. ACL extended IP configuration page*

When users configure the rules, both the source and destination IP addresses need to be masked, and the rules can match sets of IP addresses. The address mask is an inverse representation, and if the rule matches the IP address range 192.168.0.0 to 192.168.0.255, the IP address can be 192.168.0.1 and the mask is 0.0.0.255.

When users configures a rule, each rule must have a filtering mode: Allow or Deny.

When users create a rule in a rule group, the system will automatically give the rule a rule number, when deleting a rule in a rule group, other rules remain unchanged, the system will automatically sort the rules in a rule group. If the user wants to delete the entire rule group, he can select all of them and then press the "Delete" button.

## **(3) ACL MAC IP configuration page**

Figure 40 shows the ACL MAC IP configuration page. Users can establish a rule base for ACL MAC IP through this page. The user can select an ACL group number (ranging between 700 and 799) and create one or more rules in the group. Field active MAC address (with address match bit), source IP address (with address match bit), destination IP address (with address match bit), and VLAN ID that can be matched in one rule.

|                                                                                                    |                                     | 圖<br>$\blacksquare$<br>$\blacksquare$<br>酉 | $\blacksquare$<br>$\blacksquare$ | $\blacksquare$<br>$\blacksquare$ | $\blacksquare$<br>ņ | $\blacksquare$<br>頁 | 圖<br>ņ     | $\blacksquare$<br>画 | 圖<br>ē                         | $\blacksquare$<br>頁 | $\blacksquare$<br>$\blacksquare$ | -23.<br>圖<br>粵                 | -25 -<br>$\blacksquare$<br>頁 | $\mathbf{q}$ | $\overline{00}$ |                                                                                                    |                       | 中文 English                                       |
|----------------------------------------------------------------------------------------------------|-------------------------------------|--------------------------------------------|----------------------------------|----------------------------------|---------------------|---------------------|------------|---------------------|--------------------------------|---------------------|----------------------------------|--------------------------------|------------------------------|--------------|-----------------|----------------------------------------------------------------------------------------------------|-----------------------|--------------------------------------------------|
| Managed Switch<br><b>E System Configuration</b><br><b>EQ Port Configuration</b><br><b>EQ MAC Binding</b><br><b>EQ MAC Filter</b>   | ACL MAC IP Group Num: 700 V         |                                            |                                  |                                  |                     |                     |            |                     |                                |                     |                                  | <b>ACL MAC IP Configure</b>    |                              |              |                 |                                                                                                    |                       |                                                  |
| <b>EQ VLAN Configuration</b>                                                                                                    | Source MAC                          |                                            |                                  |                                  |                     |                     |            |                     |                                |                     |                                  | Source MAC Wildcard            |                              |              |                 |                                                                                                    |                       |                                                  |
| <b>EQ SNMP Configuration</b>                                                                                                    | Source IP                           |                                            |                                  |                                  |                     |                     |            |                     |                                |                     |                                  | Source IP Wildcard             |                              |              |                 |                                                                                                    |                       |                                                  |
| <b>B</b> ACL Configuration<br>Standard IP                                                                                          | <b>Destination IP</b>               |                                            |                                  |                                  |                     |                     |            |                     |                                |                     |                                  | <b>Destination IP Wildcard</b> |                              |              |                 |                                                                                                    |                       |                                                  |
| Extended IP                                                                                                    | <b>VLAN ID</b>                      |                                            |                                  |                                  |                     |                     |            |                     |                                |                     |                                  | (0-4094, 0 means all VLAN)     |                              |              |                 |                                                                                                    |                       |                                                  |
| <b>N</b> MAC IP<br><b>III</b> MAC ARP                                                                                              |                                     |                                            |                                  |                                  |                     |                     |            |                     |                                |                     |                                  |                                |                              |              |                 | (e.g.: If input IP Address 192.168.1.2, ACL want to control 192.168.1.0, then Wildcard should be 0.0.0.255; MAC Address is the same, MAC Address and MAC Address Wildcard format: HHHH.HHHH.HHHH. |                       |                                                  |
| ACL Information<br>ACL Reference<br><b>EQ QOS Configuration</b><br><b>EQ IP Basic Configuration</b><br><b>ED AAA Configuration</b> | ● Deny ○ Permit<br><b>Group Num</b> |                                            |                                  | Denv/Permit                      |                     |                     | Source MAC |                     | Source MAC Wildcard<br>Refresh |                     | Select-all                       |                                | Protocol Type<br>Add         | Delete       |                 | Source IP Wildcard<br>Source IP<br>Help                                                                                                    | <b>Destination IP</b> | <b>Destination IP Wildcard</b><br><b>VLAN ID</b> |

*Figure 40. ACL MAC IP configuration page*

When configuring a rule, the source MAC address, source IP address, and destination IP address must have address matching bits. The rule can match the set of MAC addresses and IP addresses. For example, if the rule matches the IP address range 192.168.0.0 to 192.168.0. 255, the IP address can be 192.168.0.1 and its mask is 0.0.0.255.

When a user configures a rule, each rule must have a filtering mode: Allow or Deny.

When you create a rule in a rule group, the system automatically assigns a rule number to the rule. When you delete a rule in a rule group, the other rules are unchanged. The system automatically assigns a rule to a rule group. Sort. If the user wants to delete the entire rule group, you can select all and then press the "Delete" button.

When configuring a rule, the VLAN ID must be in the range of 0 to 4094, including 0 and 4094, where 0 is all.

## (**4**)**ACL MAC ARP configuration page**

Figure 41 shows the ACL MAC ARP configuration page. You can use this page to create a rule base for ACL MAC ARP. The user can select an ACL group number (ranging between 1100-1199) and create one or more rules in the group. The fields that can be matched in a rule are ARP operation type, sending MAC address (with address matching bit), and sending IP address (with address matching bit).

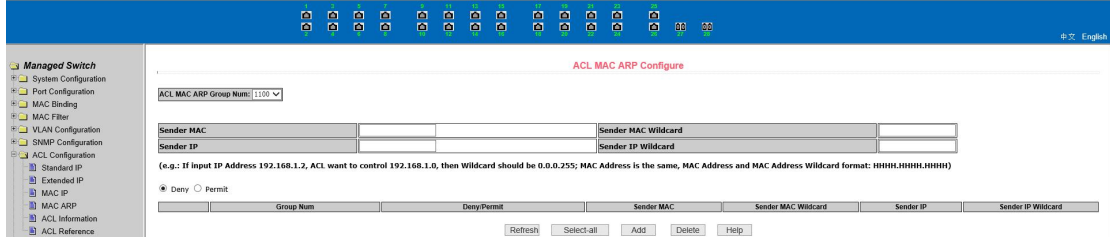

*Figure 41. ACL MAC ARP configuration page*

When configuring a rule, the user needs to match the MAC address and the IP address with the address matching bit. The rule can match the set of MAC address and IP address.For example, if the rule matches the IP address range 192.168.0.0 to 192.168.0. 255, the IP address can be 192.168.0.1 and its mask is 0.0.0.255.

When a user configures a rule, each rule must have a filtering mode: Allow or Deny.

When users create a rule in a rule group, the system automatically assigns a rule number to the rule. When you delete a rule in a rule group, the other rules are unchanged. The system automatically assigns a rule to a rule group. Sort. If the user wants to delete the entire rule group, you can select all and then press the "Delete" button.

#### **(5) ACL resource library information page**

Figure 42 is an ACL repository information page, which displays all the rules and reference information configured in the current ACL.

|                                                                                                    | 画<br>ņ | $\blacksquare$<br>$\blacksquare$ | 圖<br>$\blacksquare$ | $\blacksquare$<br>$\blacksquare$ | $\blacksquare$<br>Ö, | $\blacksquare$<br>$\blacksquare$ | 画<br>$\blacksquare$ | 画<br>画 | 圖<br>ņ | $\blacksquare$<br>$\blacksquare$ | $\blacksquare$<br>圖 | -23<br>$\blacksquare$<br>粤        | 圖<br>禀 | $\overline{\mathbf{m}}$ | $\frac{50}{2}$ | 中文 English |
|----------------------------------------------------------------------------------------------------|--------|----------------------------------|---------------------|----------------------------------|----------------------|----------------------------------|---------------------|--------|--------|----------------------------------|---------------------|-----------------------------------|--------|-------------------------|----------------|------------|
| Managed Switch<br><b>EQ System Configuration</b><br><b>EQ</b> Port Configuration<br><b>EQ MAC Binding</b><br><b>EQ MAC Filter</b><br>E VLAN Configuration<br><b>BO</b> SNMP Configuration<br><b>EQ</b> ACL Configuration<br>Standard IP<br>Extended IP<br><b>B</b> MAC IP<br>MAC ARP<br>ACL Information<br>ACL Reference<br><b>EQ QOS Configuration</b> |        |                                  |                     |                                  |                      |                                  |                     |        |        |                                  |                     | <b>ACL Information</b><br>Refresh | Help   |                         |                |            |

*Figure 42. ACL resource library information page*

## **(6) ACL Reference Configuration Page**

Figure 43 is an ACL reference configuration page that allows users to select an ACL group for a port through the page, and write the rules in this ACL group to port hardware logic to cause the port to perform an ACL filtering on the received packet in accordance with these rules.

When an ACL group is selected for an interface, you can select the IP standard, IP extension, MAC IP, and MAC ARP ACL group. The selected ACL group must exist. Select from the ACL rule group list and press the Add key. When deleting an ACL group, select an ACL group from the list of referenced rule groups and press the "Delete" button.

|                                                                                                    |              | 画<br>ņ | F | $\blacksquare$<br>国 | $\blacksquare$<br>$\blacksquare$ | - 1<br>ø | $\blacksquare$<br>粵 | $\blacksquare$<br>粤 | $\blacksquare$<br>粵   | - 17<br>B | $\blacksquare$<br>ņ | $\blacksquare$<br>頁 | $-22.5$<br>$\blacksquare$<br>粵 | $\hat{\mathbf{B}}$   | $\frac{100}{27}$ | $\overline{\mathbf{00}}$ |                          |                              | 中文 English |
|----------------------------------------------------------------------------------------------------|--------------|--------|---|---------------------|----------------------------------|----------|---------------------|---------------------|-----------------------|-----------|---------------------|---------------------|--------------------------------|----------------------|------------------|--------------------------|--------------------------|------------------------------|------------|
| Managed Switch<br><b>EQ System Configuration</b><br><b>Port Configuration</b>                                                                                                    | Port         |        |   |                     |                                  |          |                     |                     | <b>All ACL Groups</b> |           |                     |                     |                                | <b>ACL Reference</b> |                  |                          |                          | <b>Referenced ACL Groups</b> |            |
| <b>EQ MAC Binding</b><br><b>EQ MAC Filter</b><br><sup>E</sup> ULAN Configuration<br><b>BO</b> SNMP Configuration<br><b>B</b> ACL Configuration<br>Standard IP<br>Extended IP<br><b>B</b> MAC IP<br>MAC ARP<br>ACL Information<br>ACL Reference<br><b>DOS</b> Configuration<br><b>EQ IP Basic Configuration</b><br><b>E AAA Configuration</b><br><b>EQ MSTP Configuration</b><br><b>EQ IGMP SNOOPING Configuration</b><br><b>EQ GMRP Configuration</b><br><b>ELO</b> EAPS Configuration | $\checkmark$ |        |   |                     |                                  |          |                     |                     |                       |           |                     |                     |                                |                      |                  |                          | $Add$ =><br>$Delete < =$ |                              |            |
| <b>EQ RMON Configuration</b><br>Cluster Management<br>E Log Management                                                                                                    |              |        |   |                     |                                  |          |                     |                     |                       |           |                     |                     | Refresh                        | Help                 |                  |                          |                          |                              |            |

*Figure 43. ACL reference configuration page*

# <span id="page-26-0"></span>**11. IP basic configuration**

## **(1) VLAN interface configuration page**

Figure 44 is the VLAN interface configuration page, through which users can configure the

VLAN interface, delete the VLAN interface, configure the interface IP address, delete the interface IP address and view the interface information. An existing VLAN can be set as an interface, and the interface address can be configured on the set interface.

|                                                                                                    | $\blacksquare$<br>$\blacksquare$ | 圖<br>圖 | m<br>圖 | $\blacksquare$<br>■ | $\blacksquare$<br>圖 | $\blacksquare$<br>圖 | m<br>画 | 画<br>圖  | 圖<br>圖                            | 画<br>酉                | $\blacksquare$<br>画 | $\blacksquare$<br>圖 | 圖<br>圖                          | 那                 | 50 |                                |                    | 中文 English |
|----------------------------------------------------------------------------------------------------|----------------------------------|--------|--------|---------------------|---------------------|---------------------|--------|---------|-----------------------------------|-----------------------|---------------------|---------------------|---------------------------------|-------------------|----|--------------------------------|--------------------|------------|
| Managed Switch<br><b>BO</b> System Configuration                                                                                                    |                                  |        |        |                     |                     |                     |        |         |                                   |                       |                     |                     | <b>IP Address Configuration</b> |                   |    |                                |                    |            |
| <b>EQ</b> Port Configuration                                                                                                    | Line Item                        |        |        | <b>VLAN ID</b>      |                     |                     |        |         | <b>IP Address / Subnet Prefix</b> |                       |                     |                     |                                 |                   |    | <b>DHCP Client</b>             | <b>MAC Address</b> |            |
| <b>EQ MAC Binding</b>                                                                                                    | New Y                            |        |        |                     |                     |                     |        |         |                                   |                       |                     |                     |                                 |                   |    | Disable V                      |                    |            |
| <b>EQ MAC Filter</b>                                                                                                    |                                  |        |        |                     |                     |                     |        |         |                                   | 192.168.0.1/24        |                     |                     |                                 |                   |    | Disable                        | 00CD.8860.0001     |            |
| <b>EQ VLAN Configuration</b><br><b>EQ SNMP Configuration</b><br><b>EQ</b> ACL Configuration<br><b>EQ QOS Configuration</b><br><b>EQ IP Basic Configuration</b><br>P Address Configuration<br>ARP Configuration and Dis<br>Host Static Route Configur.<br><b>EQ AAA Configuration</b> |                                  |        |        |                     |                     |                     |        | Refresh | Set IP Address/DHCP Client        | Create VLAN Interface |                     |                     |                                 | Delete IP Address |    | Delete VLAN Interface<br>Help. |                    |            |

*Figure 44. VLAN interface configuration page*

By default, VLAN1 interface that cannot be deleted. Only one interface can be configured for a VLAN.

# **(2) ARP configuration and display page**

Figure 45 shows the ARP configuration and display page, which can display all the information of the switch's ARP table. At the same time, users can configure static ARP entries, delete ARP entries, and change dynamic ARP table entries into static ARP table entries.

When configuring a static ARP entry, the user needs to enter the IP address and MAC address, which must be unicast MAC address, and then click the "add" button.

When deleting an ARP entry, the user can choose to delete an IP ARP entry, a network segment ARP entry, all ARP entries, all dynamic ARP entries, and all static ARP entries. For deleting the ARP table entry of an IP or deleting the ARP table entry of a network segment, enter the specified IP address or IP network segment in the input box, and then click the "delete" button.

When a dynamic ARP table is modified to a static ARP table, you can choose to modify the dynamic ARP table in a network segment or all static ARP tables. For a network segment, you need to enter the specified network segment in the input box, and then click the "Apply" button.

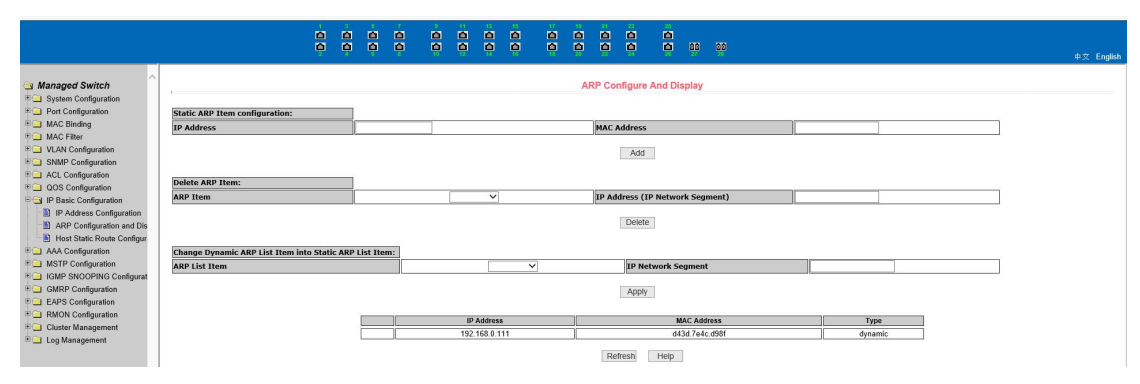

*Figure 45. ARP configuration and display page*

#### **(3) Host static route configuration page**

Figure 46 is the host static routing configuration page, through which users can add and delete the host static routing of switches. By default, the switch does not configure host static routing. Users can configure the default routing through this page, which means the destination address/subnet prefix is 0.0.0.0/0.

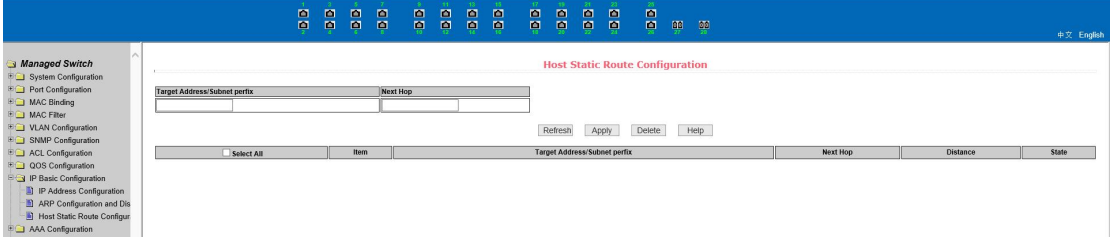

*Figure 46. Host static route configuration page*

# <span id="page-28-0"></span>**12. AAA configuration**

## **(1) Tacacs+ configuration page**

Figure 47 shows the Tacacs+ configuration page. Users can configure information related to Tacacs+, including enabling Tacacs+ function, configuring the IP address of the Tacacs+ server, certification type, and sharing secret keys.

Before using the Tacacs+ function, you must enable the Tacacs+ function. The default configuration is not enabled.

Configure the IP address of the Tacacs+ server. This field must be set when using the Tacacs+ function.

The certification type is PAP and CHAP. The default configuration is PAP certification.

The shared key is used to set the encrypted shared password between the switch and the Tacacs+ server. This field must be set when doing certification and authorization, and it must be the same as the setting on the Tacacs+ server.

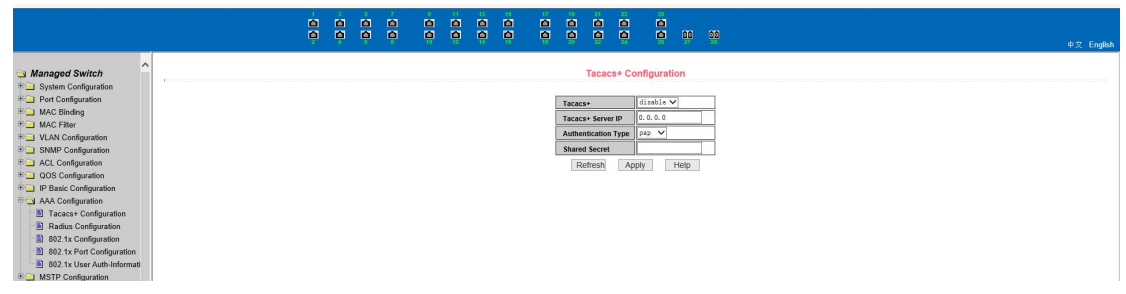

*Figure 47. Tacacs+ configuration page*

## **(2) Radius Configuration Page**

Figure 48 is Radius configuration page. Users can configure Radius related information, including:

- The IP address of the Radius server that must be set when doing certification billing.
- Optional Radius server IP address, this field can be set if there is an alternate Radius server.
- The default value of the certification UDP port is 1812. Generally, the user does not need to modify it.
- Billing is initiated by default, and billing is generally initiated when doing certification and billing.
- The default value of the billing UDP port is 1813.
- The shared key is used to set the encrypted shared password between the switch and the Radius server. This field must be set when doing certification and accounting, and it must be the same as the setting on the Radius server.
- Vendor-specific information, users generally do not need to modify.
- NAS port, NAS port type, and NAS service type. These three are generally not modified.
- Whether to enable or disable Radius roaming.

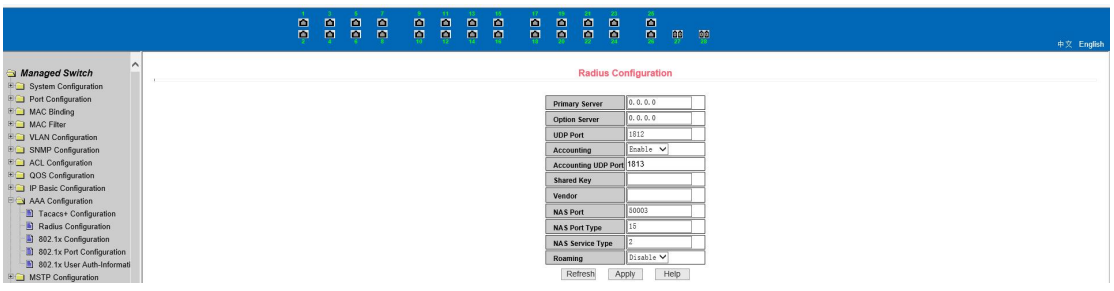

*Figure 48. Radius configuration page*

#### **(3) 802.1x Configuration Page**

Figure 49 is the 802.1x configuration page, through which the user can configure some information related to 802.1x, including:

- Is the 802.1x protocol started? Be sure to start when doing certification billing.
- Whether the switch uses universal or extended certification.
- Is the recertification function turned on? The default is off, depending on the actual situation when doing authentication billing. Turning on recertification will make the user more reliable when using recertification billing, but will increase network traffic slightly.
- The recertification interval is valid only if recertification is enabled, and the default is 3600 seconds. This value should be set according to the actual situation when doing

authentication billing, but it should not be too small.

- Quiet Period, users generally do not need to modify this field.
- Quiet Period, users generally do not need to modify this field.
- Server timeout, users generally do not need to modify this field.
- Supplicant timeout, users generally do not need to modify this field.
- Number of "Max Request", users generally do not need to modify this field.
- Display the "Reauth Max" size.
- **Client Version.**
- Check Client, whether the client timing traffic packet is checked after certification is passed.

|                                                                | n a<br>$\blacksquare$<br>画 | 圖<br>$\blacksquare$ | $\blacksquare$<br>圖 | $\blacksquare$<br>$\blacksquare$ | - 91<br>B | $\blacksquare$<br>$\mathbb{R}^n$ | $\blacksquare$<br>$\blacksquare$ | å | 17 <sub>1</sub><br>昌 | $\blacksquare$<br>頁          | $\blacksquare$<br>$\blacksquare$ | $-23$<br>圖<br>粵 | -25<br>圖<br>ø        | ng.  | $\frac{50}{2}$ |
|----------------------------------------------------------------|----------------------------|---------------------|---------------------|----------------------------------|-----------|----------------------------------|----------------------------------|---|----------------------|------------------------------|----------------------------------|-----------------|----------------------|------|----------------|
| $\lambda$<br>Managed Switch<br><b>ED</b> System Configuration  |                            |                     |                     |                                  |           |                                  |                                  |   |                      |                              |                                  |                 | 802.1x Configuration |      |                |
| <b>POrt Configuration</b>                                      |                            |                     |                     |                                  |           |                                  |                                  |   |                      | 802.1x                       |                                  |                 | Disable V            |      |                |
| <b>EQ MAC Binding</b><br><b>EQ MAC Filter</b>                  |                            |                     |                     |                                  |           |                                  |                                  |   |                      | Reauthentication             |                                  |                 | Disable V            |      |                |
| <b>EQ VLAN Configuration</b>                                   |                            |                     |                     |                                  |           |                                  |                                  |   |                      | Reauthentication Period 3600 |                                  |                 |                      |      | (Sec)          |
| <b>EQ SNMP Configuration</b>                                   |                            |                     |                     |                                  |           |                                  |                                  |   |                      | <b>Quiet Period</b>          |                                  |                 |                      |      | (Sec)          |
| <b>EQ ACL Configuration</b>                                    |                            |                     |                     |                                  |           |                                  |                                  |   |                      | Tx-Period                    |                                  |                 |                      |      | (Sec)          |
| <b>DOS</b> Configuration<br><b>EQ IP Basic Configuration</b>   |                            |                     |                     |                                  |           |                                  |                                  |   |                      | <b>Server Timeout</b>        |                                  |                 |                      |      | (Sec)          |
| <b>EG AAA Configuration</b>                                    |                            |                     |                     |                                  |           |                                  |                                  |   |                      | <b>Supplicant Timeout</b>    |                                  |                 |                      |      | (Sec)          |
| Tacacs+ Configuration                                          |                            |                     |                     |                                  |           |                                  |                                  |   |                      | <b>Max Request</b>           |                                  |                 |                      |      |                |
| Radius Configuration<br>802.1x Configuration                   |                            |                     |                     |                                  |           |                                  |                                  |   |                      | Reauth Max                   |                                  |                 |                      |      |                |
| 302.1x Port Configuration                                      |                            |                     |                     |                                  |           |                                  |                                  |   |                      | <b>Client Version</b>        |                                  |                 | 12.0                 |      |                |
| 302.1x User Auth-Informati                                     |                            |                     |                     |                                  |           |                                  |                                  |   |                      | <b>Check Client</b>          |                                  |                 | Enable V             |      |                |
| <b>ED</b> MSTP Configuration<br>$0.01$ to the other opening of |                            |                     |                     |                                  |           |                                  |                                  |   |                      |                              | Refresh                          | Apply           |                      | Help |                |

*Figure 49. 802.1x configuration page*

## **(4) 802.1x port configuration page**

Figure 50 shows the 802.1x port configuration page. You can use this page to configure the 802.1x port mode and the maximum number of supported hosts. You can also view the 802.1x configuration of each port.

The 802.1x port mode includes four types: N/A state, Auto state, Force-authorized state, and Force-unauthorized state.

When a port needs to perform 802.1x certification, set the port to the Auto state. If you do not authenticate, you can access the network and set the port to the N/A state. The other two states are rarely used in practical applications.

|                                                                                  | 画<br>圖<br>圖  | $\blacksquare$<br>$\blacksquare$<br>画 | $\blacksquare$<br>$\blacksquare$ | 昌 | $\blacksquare$<br>画 | $\blacksquare$<br>$\blacksquare$ | 昌 | 17.<br>昌 | $\blacksquare$<br>頁 | B | 昌          | 25.<br>$\blacksquare$<br>粤       | 88 89 | 中文 English              |  |
|----------------------------------------------------------------------------------|--------------|---------------------------------------|----------------------------------|---|---------------------|----------------------------------|---|----------|---------------------|---|------------|----------------------------------|-------|-------------------------|--|
| Managed Switch<br><b>EQ System Configuration</b><br><b>EQ</b> Port Configuration | Port Num     |                                       |                                  |   |                     |                                  |   |          |                     |   | Port Mode  | <b>802.1x Port Configuration</b> |       | <b>Support Host Num</b> |  |
| <b>EQ MAC Binding</b>                                                            | $\checkmark$ |                                       |                                  |   |                     |                                  |   |          |                     |   |            |                                  |       |                         |  |
| <b>EQ MAC Filter</b>                                                             | ge1/1        |                                       |                                  |   |                     |                                  |   |          |                     |   | <b>N/A</b> |                                  |       | 256                     |  |
| <b>EQ VLAN Configuration</b>                                                     | ge1/2        |                                       |                                  |   |                     |                                  |   |          |                     |   | N/A        |                                  |       | 256                     |  |
| <b>EQ SNMP Configuration</b>                                                     | qe1/3        |                                       |                                  |   |                     |                                  |   |          |                     |   | N/A        |                                  |       | 256                     |  |
| <b>EQ</b> ACL Configuration                                                      | ge1/4        |                                       |                                  |   |                     |                                  |   |          |                     |   | N/A        |                                  |       | 256                     |  |
| <b>EQ QOS Configuration</b>                                                      | ge1/5        |                                       |                                  |   |                     |                                  |   |          |                     |   | N/A        |                                  |       | 256                     |  |
| <b>E</b> IP Basic Configuration                                                  | qe1/6        |                                       |                                  |   |                     |                                  |   |          |                     |   | N/A        |                                  |       | 256                     |  |
| <b>B</b> AAA Configuration                                                       | ce1/7        |                                       |                                  |   |                     |                                  |   |          |                     |   | N/A        |                                  |       | 256                     |  |
| Tacacs+ Configuration                                                            | ge1/8        |                                       |                                  |   |                     |                                  |   |          |                     |   | N/A        |                                  |       | 256                     |  |
| Radius Configuration                                                             | ge1/9        |                                       |                                  |   |                     |                                  |   |          |                     |   | N/A        |                                  |       | 256                     |  |
| 302.1x Configuration                                                             | ge1/10       |                                       |                                  |   |                     |                                  |   |          |                     |   | N/A        |                                  |       | 256                     |  |
| 302.1x Port Configuration                                                        | ge1/11       |                                       |                                  |   |                     |                                  |   |          |                     |   | N/A        |                                  |       | 256                     |  |
| 802.1x User Auth-Informati                                                       | ge1/12       |                                       |                                  |   |                     |                                  |   |          |                     |   | N/A        |                                  |       | 256                     |  |
| $R_{\text{max}}$ Morning $R_{\text{max}}$                                        | ge1/13       |                                       |                                  |   |                     |                                  |   |          |                     |   | N/A        |                                  |       | 256                     |  |

*Figure 50. 802.1x port configuration page*

When doing 802.1x certification, the maximum host number of port access by default is 256. Users can modify this field, and the maximum number can be supported to 256.

## **(5) 802.1x user certification information page**

Figure 51 is the 802.1x user certification information page, through which the user can view the status information of all users accessed under a certain port.

|                                                                                                    |                       | <b>STAR</b><br>$\blacksquare$<br>$\blacksquare$<br>$\blacksquare$<br>圖<br>画<br>国 | $-11$<br><b>1999</b><br>$\blacksquare$<br>$\blacksquare$<br>$\blacksquare$<br>$\blacksquare$<br>$\blacksquare$<br>禀<br>鳳<br>頁 | -251<br>$\blacksquare$<br>$\blacksquare$<br>ē<br>$\blacksquare$<br>$\blacksquare$<br>$\blacksquare$<br>璽<br>画<br>$\blacksquare$<br>粤<br>鳳<br>ņ<br>$\frac{100}{7}$ |                                                              | 中文 English                          |
|----------------------------------------------------------------------------------------------------|-----------------------|----------------------------------------------------------------------------------|----------------------------------------------------------------------------------------------------|----------------------------------------------------------------------------------------------------|--------------------------------------------------------------|-------------------------------------|
| $\hat{\phantom{a}}$<br>Managed Switch<br><b>EQ</b> System Configuration<br><b>EQ Port Configuration</b><br><b>EQ MAC Binding</b>                                                                                                    | Port:<br>$\checkmark$ |                                                                                  | Port Mode:                                                                                                    | 802.1x User Auth-Information<br>Accepted Host Num: 0                                                                                                    |                                                              |                                     |
| <b>EQ MAC Filter</b><br><b>EQ VLAN Configuration</b>                                                                                                    | User name             | <b>MAC Address</b>                                                               | <b>Request State</b>                                                                                                    | <b>Applicant State Maching</b><br>State<br><b>Retry Request Num</b>                                                                                               | <b>Back-End State Maching</b><br>State<br><b>Request Num</b> | <b>Retry Request State</b><br>State |
| <b>EQ SNMP Configuration</b><br><b>DOI ACL Configuration</b><br><sup>9</sup> QOS Configuration<br><b>E</b> IP Basic Configuration<br>AAA Configuration<br>Tacacs+ Configuration<br>Radius Configuration<br>302.1x Configuration<br>802.1x Port Configuration<br>1 802.1x User Auth-Informati<br><b>ED MSTP Configuration</b> |                       |                                                                                  |                                                                                                    | Help<br>Refresh                                                                                                    |                                                              |                                     |

*Figure 51. 802.1x user certification information page*

# <span id="page-31-0"></span>**13.MSTP configuration**

## **(1) MSTP global configuration page**

Figure 52 shows the MSTP global configuration page, where users can configure global MSTP parameters.

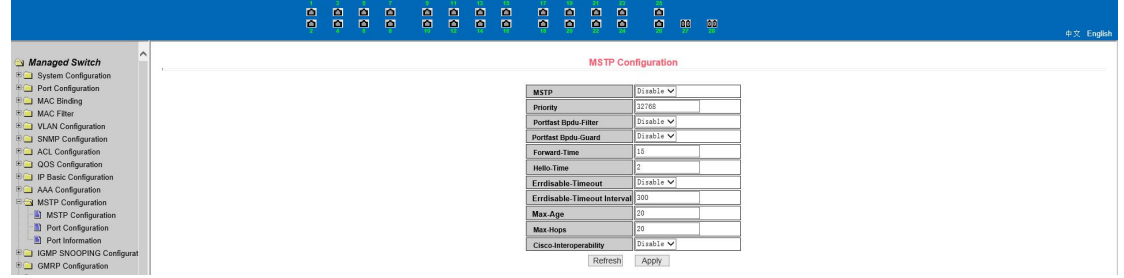

*Figure 52. MSTP global configuration page*

## (**2**)**MSTP port configuration page**

Figure 53 is the MSTP port configuration page through which the user can configure the port MSTP parameters.

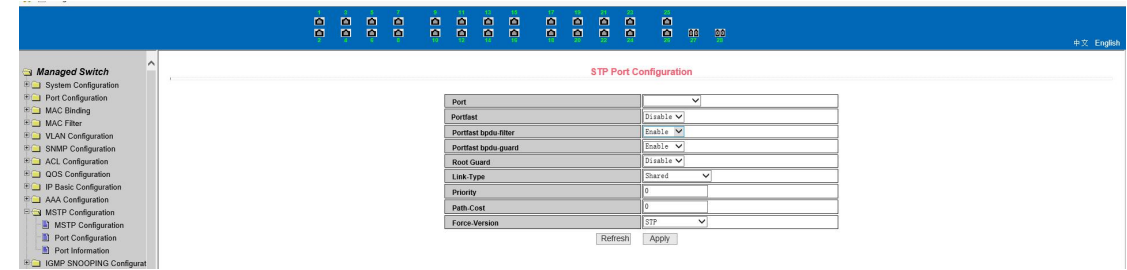

#### *Figure 53. MSTP port configuration page*

#### **(3) MSTP port information page**

Figure 54 is the MSTP port information page, through which the user can view the specific status of the port MSTP.

|                                                                                                    |        | m              | 圖<br>圖<br>圖 | m<br>m             | ■<br>▣ | 圖<br>嘾 | m<br>圖 | m<br>ø     | m<br>圖 | 圖<br>ņ | 圖<br>圖 | m<br>圖            | 圖<br>圖                          | 圖<br>ē | m <sub>1</sub> | 00             |          |           | 中文 English    |
|----------------------------------------------------------------------------------------------------|--------|----------------|-------------|--------------------|--------|--------|--------|------------|--------|--------|--------|-------------------|---------------------------------|--------|----------------|----------------|----------|-----------|---------------|
| $\sim$<br>Managed Switch<br><b>EQ System Configuration</b><br><b>EQ Port Configuration</b><br><b>EQ MAC Binding</b> |        |                |             |                    |        |        |        |            |        |        |        |                   | <b>STP All Port Information</b> |        |                |                |          |           |               |
| <b>EQ MAC Filter</b>                                                                                                | Port   | Postfast       |             | <b>Bodu-Filter</b> |        |        |        | Bodu-Guard |        |        |        | <b>Root Guard</b> |                                 |        |                | Link-Type      | Priority | Path-Cost | Force-Version |
| <b>EQ VLAN Configuration</b>                                                                                        | ae1/1  | Disable        |             | Default            |        |        |        | Default    |        |        |        | Disable           |                                 |        |                | Point-To-point | 128      | 20000     | <b>MSTP</b>   |
| <b>ED SNMP Configuration</b>                                                                                        | qe1/2  | Disable        |             | Default            |        |        |        | Default    |        |        |        | <b>Disable</b>    |                                 |        |                | Point-To-point | 128      | 20000     | <b>MSTP</b>   |
| <b>EQ</b> ACL Configuration                                                                                         | qe1/3  | Disable        |             | Default            |        |        |        | Default    |        |        |        | Disable           |                                 |        |                | Point-To-point | 128      | 20000     | <b>MSTP</b>   |
| <b>DOS</b> Configuration                                                                                            | qe1/4  | Disable        |             | Default            |        |        |        | Default    |        |        |        | Disable           |                                 |        |                | Point-To-point | 128      | 20000     | <b>MSTP</b>   |
| <b>EQ IP Basic Configuration</b>                                                                                    | qe1/5  | <b>Disable</b> |             | Default            |        |        |        | Default    |        |        |        | Disable           |                                 |        |                | Point-To-point | 128      | 20000     | <b>MSTP</b>   |
| <b>ED AAA Configuration</b>                                                                                         | ae1/6  | Disable        |             | Default            |        |        |        | Default    |        |        |        | Disable           |                                 |        |                | Point-To-point | 128      | 20000     | <b>MSTP</b>   |
| <b>EG MSTP Configuration</b>                                                                                        | qe1/7  | <b>Disable</b> |             | Default            |        |        |        | Default    |        |        |        | Disable           |                                 |        |                | Point-To-point | 128      | 20000     | <b>MSTP</b>   |
| MSTP Configuration                                                                                                  | qe1/8  | Disable        |             | Default            |        |        |        | Default    |        |        |        | Disable           |                                 |        |                | Point-To-point | 128      | 20000     | <b>MSTP</b>   |
| Port Configuration                                                                                                  | qe1/9  | Disable        |             | Default            |        |        |        | Default    |        |        |        | Disable           |                                 |        |                | Point-To-point | 128      | 20000     | <b>MSTP</b>   |
| Port Information                                                                                                    | ge1/10 | Disable        |             | Default            |        |        |        | Default    |        |        |        | Disable           |                                 |        |                | Point-To-point | 128      | 20000     | <b>MSTP</b>   |
| <b>EGI IGMP SNOOPING Configurat</b>                                                                                 | ge1/11 | Disable        |             | Default            |        |        |        | Default    |        |        |        | Disable           |                                 |        |                | Point-To-point | 128      | 20000     | <b>MSTP</b>   |
| <b>EC GMRP Configuration</b>                                                                                        | ge1/12 | Disable        |             | Default            |        |        |        | Default    |        |        |        | <b>Disable</b>    |                                 |        |                | Point-To-point | 128      | 20000     | <b>MSTP</b>   |

*Figure 54. MSTP port information page*

# <span id="page-32-0"></span>**14.IGMPSNOOPING Configuration**

#### **(1) IGMPsnooping global configuration page**

Figure 55 shows the IGMPsnooping global configuration page, through which the user can enable IGMPsnooping.

|                                                                                                    | ă | 圖<br>P | $\blacksquare$<br>$\blacksquare$<br>画<br>$\blacksquare$ | $\blacksquare$<br>ø | $\blacksquare$<br>画 | $\blacksquare$<br>$\blacksquare$ | $\blacksquare$<br>$\blacksquare$ | 圖<br>頁 | $\blacksquare$<br>$\blacksquare$ | 圖<br>$\blacksquare$ | $\blacksquare$<br>$\blacksquare$                              | ē     | $\frac{1}{2}$ | $\frac{55}{2}$<br>中文 English |
|----------------------------------------------------------------------------------------------------|---|--------|---------------------------------------------------------|---------------------|---------------------|----------------------------------|----------------------------------|--------|----------------------------------|---------------------|---------------------------------------------------------------|-------|---------------|------------------------------|
| o<br>Managed Switch<br><b>ED System Configuration</b><br><b>EQ</b> Port Configuration<br><b>EQ MAC Binding</b><br><b>EQ MAC Filter</b><br><b>ED</b> VLAN Configuration<br><b>EQ SNMP Configuration</b><br>EQ ACL Configuration<br>80 QOS Configuration<br><b>ED</b> IP Basic Configuration<br><b>EQ AAA Configuration</b><br><b>EQ MSTP Configuration</b><br><b>E-3 IGMP SNOOPING Configurat</b><br>IGMP SNOOPING Configu<br>Multicast Group Information<br><b>EQ GMRP Configuration</b> |   |        |                                                         |                     |                     |                                  |                                  |        |                                  | Refresh             | <b>IGMP SNOOPING Configuration</b><br>IGMP SNOOPING Disable V | Apply |               |                              |

*Figure 55. IGMPsnooping global configuration page*

## **(2) Multicast group information page**

Figure 56 is a multicast group information page. Users can view igmp snooping multicast program information through this page.

|                                                                                            |                | 画<br>圖<br>$\blacksquare$<br>画<br>画<br>画<br>$\blacksquare$<br>$\blacksquare$<br>$\blacksquare$<br>粵 | <b>POT</b><br>ē<br>画<br>圖<br>画<br>画<br>$\blacksquare$<br>$\blacksquare$<br>圖<br>粤<br>1,00<br>$\blacksquare$<br>ø<br>$\blacksquare$<br>顨<br>$\blacksquare$<br>ņ<br>$\blacksquare$ | 中文 English |
|--------------------------------------------------------------------------------------------|----------------|----------------------------------------------------------------------------------------------------|----------------------------------------------------------------------------------------------------|------------|
| $\sim$<br>Managed Switch<br><b>EQ System Configuration</b><br><b>ED</b> Port Configuration |                |                                                                                                    | <b>Multicast Group Information</b>                                                                                                    |            |
| <b>EQ MAC Binding</b>                                                                      | <b>VLAN ID</b> | <b>Multicast Address</b>                                                                           | <b>Member Ports</b>                                                                                                    |            |
| <b>EQ MAC Filter</b>                                                                       |                |                                                                                                    | Refresh                                                                                                    |            |
| <b>EQ VLAN Configuration</b>                                                               |                |                                                                                                    |                                                                                                    |            |
| <b>ED SNMP Configuration</b>                                                               |                |                                                                                                    |                                                                                                    |            |
| <b>EQ ACL Configuration</b>                                                                |                |                                                                                                    |                                                                                                    |            |
| <b>DOS</b> Configuration                                                                   |                |                                                                                                    |                                                                                                    |            |
| <b>EQ IP Basic Configuration</b>                                                           |                |                                                                                                    |                                                                                                    |            |
| <b>EQ AAA Configuration</b>                                                                |                |                                                                                                    |                                                                                                    |            |
| <b>EQ MSTP Configuration</b>                                                               |                |                                                                                                    |                                                                                                    |            |
| <b>EG IGMP SNOOPING Configurat</b>                                                         |                |                                                                                                    |                                                                                                    |            |
| IGMP SNOOPING Configu                                                                      |                |                                                                                                    |                                                                                                    |            |
| Multicast Group Information                                                                |                |                                                                                                    |                                                                                                    |            |
| <b>EQ GMRP Configuration</b>                                                               |                |                                                                                                    |                                                                                                    |            |

*Figure 56. Multicast group information page*

# <span id="page-33-0"></span>**15. GMRP configuration**

## **(1) GMRP global configuration page**

Figure 57 is the GMRP global configuration page, which allows users to enable GMRP.

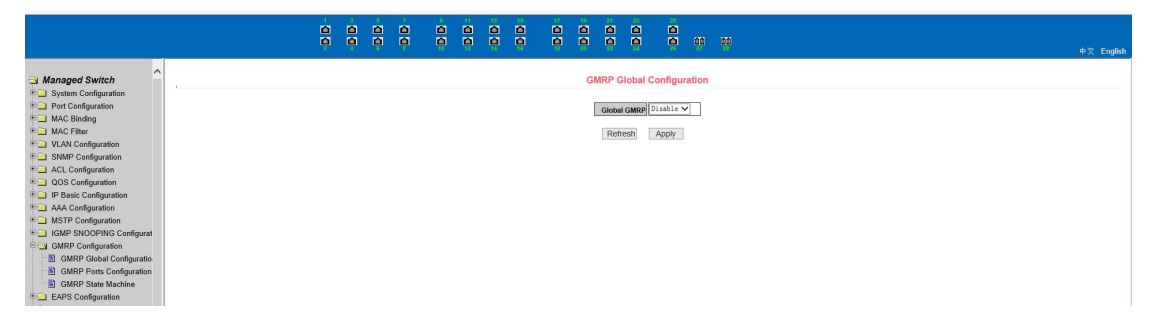

*Figure 57. GMRP global configuration page*

## **(2) GMRP port configuration page**

Figure 58 is the GMRP port configuration page, through which users can enable port GMRP and view port information.

|                                                                                                    |           | 面<br>画                   | $\blacksquare$<br>$\begin{array}{c} \hline \end{array}$ | $\blacksquare$<br>圖 | $\blacksquare$<br>$\blacksquare$ | $\blacksquare$<br>粤 | $\blacksquare$<br>頁 | 圖<br>尊       | $\blacksquare$<br>$\blacksquare$ | 17.<br>B | $\blacksquare$<br>ø | $\blacksquare$<br>ø | -23.<br>$\blacksquare$<br>$\blacksquare$ | 25.<br>$\blacksquare$<br>粵 | $\mathbf{H}$ | $\frac{50}{2}$            |                              | 中文 English |
|----------------------------------------------------------------------------------------------------|-----------|--------------------------|---------------------------------------------------------|---------------------|----------------------------------|---------------------|---------------------|--------------|----------------------------------|----------|---------------------|---------------------|------------------------------------------|----------------------------|--------------|---------------------------|------------------------------|------------|
| Managed Switch<br><b>EQ</b> System Configuration<br><b>EQ</b> Port Configuration<br><b>EQ MAC Binding</b><br><b>EQ MAC Filter</b> | Port:     | V GMRP Status: Disable V |                                                         |                     |                                  |                     |                     |              |                                  |          |                     | Refresh             | <b>GMRP Ports Configuration</b>          | Apply                      |              |                           |                              |            |
| <b>EQ VLAN Configuration</b>                                                                                                    | Port Name |                          | <b>GMRP Status</b>                                      |                     |                                  |                     |                     |              | Join Timer(centiseconds)         |          |                     |                     |                                          |                            |              | Leave Timer(centiseconds) | LeaveAll Timer(centiseconds) |            |
| <b>E SNMP Configuration</b>                                                                                                    | qe1/1     |                          | Disable                                                 |                     |                                  |                     |                     |              | $\sim$                           |          |                     |                     |                                          |                            |              | $\sim$                    | ---                          |            |
| <b>EQ ACL Configuration</b>                                                                                                    | qe1/2     |                          | Disable                                                 |                     |                                  |                     |                     | <b>STATE</b> |                                  |          |                     |                     |                                          |                            |              | $\sim$                    |                              |            |
| <b>EQ QOS Configuration</b>                                                                                                    | qe1/3     |                          | <b>Disable</b>                                          |                     |                                  |                     |                     |              | <b>STATE</b>                     |          |                     |                     |                                          |                            |              | <b>STAR</b>               | <b>STAR</b>                  |            |
| <b>ED IP Basic Configuration</b>                                                                                                  | qe1/4     |                          | Disable                                                 |                     |                                  |                     |                     | <b>ALC</b>   |                                  |          |                     |                     |                                          |                            |              | <b>ABR</b>                | <b>HAM</b>                   |            |
| <b>EQ AAA Configuration</b>                                                                                                    | qe1/5     |                          | Disable                                                 |                     |                                  |                     |                     |              | $\sim$                           |          |                     |                     |                                          |                            |              | $\sim$                    | $\sim$                       |            |
| <b>EQ MSTP Configuration</b>                                                                                                    | ge1/6     |                          | Disable                                                 |                     |                                  |                     |                     |              | $\sim$                           |          |                     |                     |                                          |                            |              | $\sim$                    | $***$                        |            |
| <b>EQ IGMP SNOOPING Configurat</b>                                                                                                | qe1/7     |                          | Disable                                                 |                     |                                  |                     |                     |              | <b>STATE</b>                     |          |                     |                     |                                          |                            |              | <b>STORY</b>              | <b>SEE</b>                   |            |
| GMRP Configuration                                                                                                    | qe1/8     |                          | Disable                                                 |                     |                                  |                     |                     |              | $\sim$                           |          |                     |                     |                                          |                            |              | $\sim$                    | $\cdots$                     |            |
| GMRP Global Configuratio                                                                                                    | qe1/9     |                          | Disable                                                 |                     |                                  |                     |                     |              | $\sim$                           |          |                     |                     |                                          |                            |              | $\sim$                    | $\overline{\phantom{a}}$     |            |
| GMRP Ports Configuration                                                                                                    | ge1/10    |                          | Disable                                                 |                     |                                  |                     |                     |              | new.                             |          |                     |                     |                                          |                            |              | $\sim$                    | $\cdots$                     |            |
| <b>COMRP</b> State Machine                                                                                                    | ge1/11    |                          | Disable                                                 |                     |                                  |                     |                     | -            |                                  |          |                     |                     |                                          |                            |              | $\sim$                    | --                           |            |
| EAPS Configuration                                                                                                    | ge1/12    |                          | Disable                                                 |                     |                                  |                     |                     |              | $\sim$                           |          |                     |                     |                                          |                            |              | $\sim$                    |                              |            |

*Figure 58. GMRP port configuration page*

## **(3) GMRP state machine page**

Figure 59 is a GMRP state machine page, through which the user can view the state machine information established by the GMRP.

|                                                                                                    | ø | $\blacksquare$<br>$\mathbf{m}$ | 圖<br>圖         | 圖<br>ņ | - 51<br>$\blacksquare$<br>ņ | $\blacksquare$<br>Ģ | 圖<br>ē | $\blacksquare$<br>粵 | 17 <sub>1</sub><br>ā         | $\blacksquare$<br>ņ | 画<br>粵 | - 231<br>$\blacksquare$<br>粤 | 25%<br>$\blacksquare$<br>禀 | 興 | - 99 |                        |                        | 中文 English |
|----------------------------------------------------------------------------------------------------|---|--------------------------------|----------------|--------|-----------------------------|---------------------|--------|---------------------|------------------------------|---------------------|--------|------------------------------|----------------------------|---|------|------------------------|------------------------|------------|
| $\wedge$<br>Managed Switch<br><sup>(8)</sup> System Configuration<br><b>Port Configuration</b><br>Port Name                                                                                                    |   |                                | <b>VLAN ID</b> |        |                             |                     |        |                     | <b>Multicast MAC Address</b> |                     |        | <b>GMRP State Machine</b>    |                            |   |      | <b>Applicant State</b> | <b>Registrar State</b> |            |
| <b>EQ MAC Binding</b><br><b>EQ MAC Filter</b><br><b>EQ VLAN Configuration</b><br><b>BO</b> SNMP Configuration<br><b>EQ ACL Configuration</b><br><sup>8</sup> QOS Configuration<br><b>E</b> IP Basic Configuration<br><b>EQ</b> AAA Configuration<br><b>EQ MSTP Configuration</b><br><b>EQ IGMP SNOOPING Configurat</b><br><b>B</b> GMRP Configuration<br>GMRP Global Configuratio<br>GMRP Ports Configuration<br>GMRP State Machine<br><b>EL EAPS Configuration</b> |   |                                |                |        |                             |                     |        |                     |                              |                     |        | Refresh                      |                            |   |      |                        |                        |            |

*Figure 59. GMRP state machine page*

# <span id="page-34-0"></span>**16. EAPS Configuration**

# **(1) EAPS configuration page**

Figure 60 is the EAPS configuration page through which the user can configure EAPS.

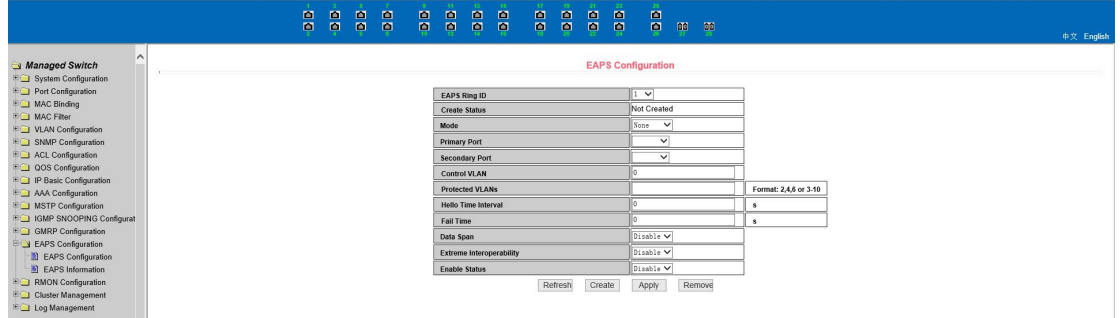

*Figure 60. EAPS configuration page*

## **(2) EAPS information page**

Figure 61 is an EAPS information page that allows users to view EAPS configuration information.

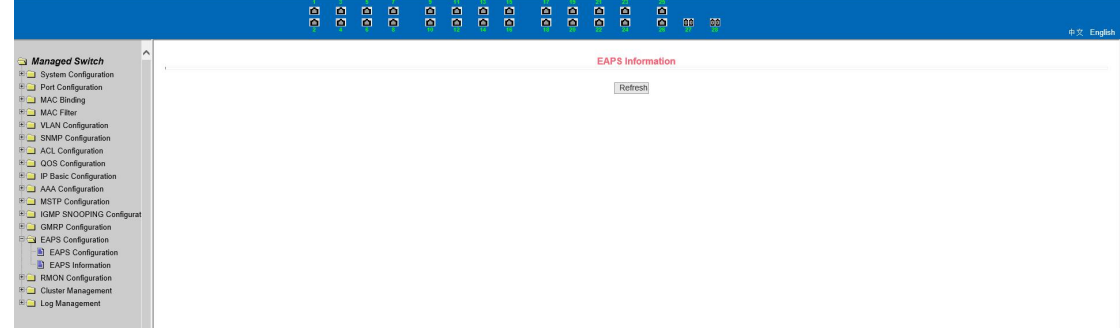

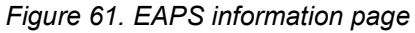

# <span id="page-35-0"></span>**17. RMON Configuration**

## **(1) RMON statistics group configuration page**

Figure 62 is the RMON statistics group configuration page, through which users can configure the RMON statistics group. Select a port from the drop-down list to view/configure the RMON statistics group configuration for that port. When not configured, index number is 0, fill in the correct index number (range 1 to 100), owner is optional, you can configure the RMON statistics group for this port. The statistics table shows the port statistics from the successful configuration.

|                                                                                                    |       | 圖<br>ø | $\blacksquare$<br>團 | $\blacksquare$<br>團  | $\blacksquare$<br>画<br><b>o</b><br>÷. | $\blacksquare$<br>÷, | $\blacksquare$<br>п. | B | -17.<br>톱 | $\blacksquare$<br><b>P</b> | $\blacksquare$<br>$\bullet$ $\bullet$ | - 231<br>$\blacksquare$ | -26.1<br>$\frac{1}{2}$<br>00 00 | 中文 English |
|----------------------------------------------------------------------------------------------------|-------|--------|---------------------|----------------------|---------------------------------------|----------------------|----------------------|---|-----------|----------------------------|---------------------------------------|-------------------------|---------------------------------|------------|
| Managed Switch<br><b>ED</b> System Configuration<br><b>EQ</b> Port Configuration<br><b>EQ MAC Binding</b> | Port: |        |                     |                      |                                       |                      |                      |   |           |                            |                                       |                         | <b>RMON Statistics</b>          |            |
| <b>EQ MAC Filter</b>                                                                                      |       |        |                     |                      | <b>RMON Statistics</b>                |                      |                      |   |           |                            |                                       |                         |                                 |            |
| <b>EQ VLAN Configuration</b>                                                                              | Index |        |                     |                      | Owner                                 |                      |                      |   |           |                            |                                       |                         |                                 |            |
| <sup>E</sup> SNMP Configuration                                                                           |       |        |                     |                      |                                       |                      |                      |   |           |                            |                                       |                         | Help                            |            |
| <b>EQ</b> ACL Configuration                                                                               |       |        |                     |                      |                                       |                      |                      |   |           | Refresh                    |                                       | Apply                   | Delete                          |            |
| <b>DOS</b> Configuration                                                                                  |       |        |                     |                      |                                       |                      |                      |   |           |                            |                                       | <b>Statistics Data</b>  |                                 |            |
| <b>EQ IP Basic Configuration</b>                                                                          |       |        |                     |                      | etherStatsDropEvents                  |                      |                      |   |           |                            |                                       |                         | etherStatsOctets                |            |
| <b>ED AAA Configuration</b>                                                                               |       |        |                     | etherStatsPkts       |                                       |                      |                      |   |           |                            |                                       |                         | etherStatsBroadcastPkts         |            |
| <b>EQ MSTP Configuration</b>                                                                              |       |        |                     |                      | etherStatsMulticastPkts               |                      |                      |   |           |                            |                                       |                         | etherStatsCRCAlignErrors        |            |
| <b>EQ IGMP SNOOPING Configurat</b>                                                                        |       |        |                     |                      | etherStatsUndersizePkts               |                      |                      |   |           |                            |                                       |                         | etherStatsOversizePkts          |            |
| <b>EQ GMRP Configuration</b>                                                                              |       |        |                     |                      | etherStatsFragments                   |                      |                      |   |           |                            |                                       |                         | etherStatsJabbers               |            |
| <b>EQ EAPS Configuration</b>                                                                              |       |        |                     | etherStatsCollisions |                                       |                      |                      |   |           |                            |                                       |                         | etherStatsPkts64Octets          |            |
| <b>E</b> RMON Configuration                                                                               |       |        |                     |                      | etherStatsPkts65to127Octets           |                      |                      |   |           |                            |                                       |                         | etherStatsPkts128to255Octets    |            |
| Statistics Configuration                                                                                  |       |        |                     |                      | etherStatsPkts256to511Octets          |                      |                      |   |           |                            |                                       |                         | etherStatsPkts512to1023Octets   |            |
| History Configuration                                                                                     |       |        |                     |                      | etherStatsPkts1024to1518Octets        |                      |                      |   |           |                            |                                       |                         |                                 |            |
| D. Here Carbonates                                                                                        |       |        |                     |                      |                                       |                      |                      |   |           |                            |                                       |                         |                                 |            |

*Figure 62. RMON statistics group configuration page*

## **(2) RMON history group configuration page**

Figure 63 shows the RMON history group configuration page through which users can configure the RMON history group. Select a port from the drop-down list to view/configure the RMON history group configuration for that port. When not configured, index number is 0, fill in the correct index number (range 1 to 100), interval, request Buckets, owner is optional, RMON history group can be configured for this port. Interval refers to the time interval of data collection, in seconds, with a range of 1-3600.

The requested Buckets are the allocated storage size, indicating how many records are stored and the range is 1-100. The statistics table shows the historical data collected since the successful configuration.

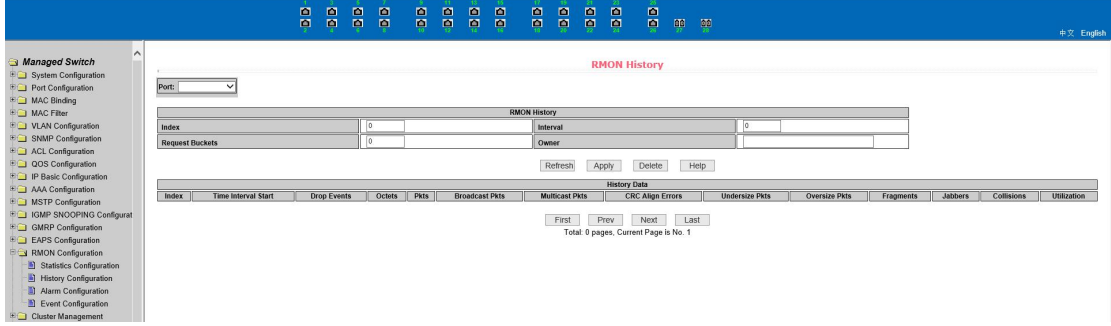

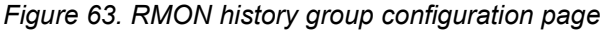

## (**3**)**RMON alarm group configuration page**

Figure 64 shows the RMON alarm group configuration page. You can create or modify a RMON alarm group on this page. Select a configured alarm group from the drop-down list to view/configure its information. Select New to create it.

The index number ranges from 1 to 60, and the interval ranges from 1 to 3600. In seconds, the monitoring object must fill in the MIB node. The comparison mode can be either absolute or delta. In addition, the upper and lower valves must be filled in. Value, event index, owner is optional.

The alarm value is read-only and shows the sampled value when the alarm was last issued. The event index refers to the index number of the RMON event group and must be configured in advance.

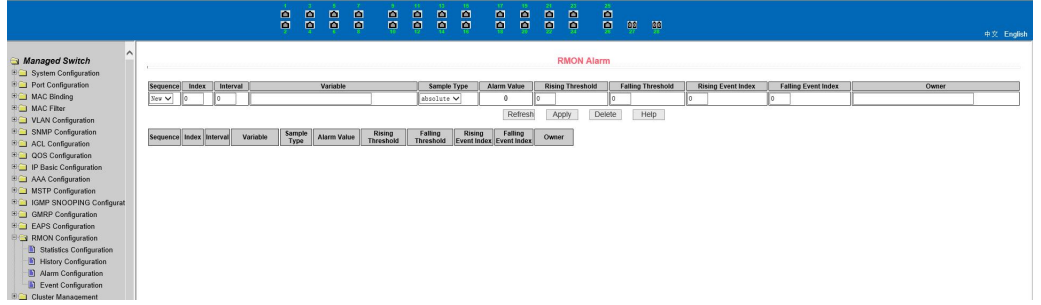

*Figure 64. RMON alarm group configuration page*

#### (**4**)**RMON event group configuration page**

Figure 65 shows the RMON event group configuration page, which allows users to create or modify RMON event groups.

Select a configured event group from the drop-down list to view/configure its information, or select New to create it.

The index number ranges from 1 to 60. The description is in the form of a string. You can select either none (no operation), log (logging), snmp-trap (sending Trap alarm), or log-and-trap (recording and sending traps). ), the share name does not work in this device, the owner is optional. The last send time is read-only and shows the time the event was last sent.

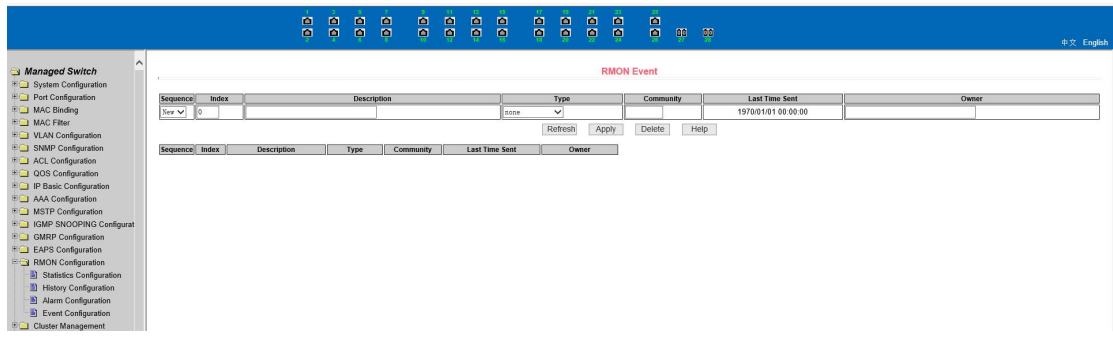

*Figure 65. RMON event group configuration page*

# <span id="page-37-0"></span>**18. The Cluster Configuration**

# (**1**)**NDP Configuration Page**

Figure 66 is an NDP configuration page that allows users to configure NDP. The information that can be set includes: selecting a port, enabling the port NDP function, enabling the global NDP function, the interval for sending NDP packets, and the aging time of NDP packets on the receiving device.

Port selection, port can be selected as needed, and enable port NDP function. For NDP to work properly, both global and port NDP functions must be enabled.

Configure the aging time of NDP message sent by this device on the receiving device, the effective time range is 1-4096 seconds, and the default configuration is 180 seconds. Configure the time interval of NDP message sending, the effective time range is1-4096 seconds, and the default configuration is 60 seconds.

|                                    | å | $\blacksquare$<br>頁 | 圖<br>$\mathbb{R}^n$ | $\blacksquare$<br><b>D</b> | $\blacksquare$<br>$\blacksquare$ | $\blacksquare$<br>頁 | 圖<br>禀 | ă | B     | $\blacksquare$<br>画  | $\blacksquare$<br>禀 | $\blacksquare$<br>$\blacksquare$ | B            |      | $00^{\circ}$ |            |
|------------------------------------|---|---------------------|---------------------|----------------------------|----------------------------------|---------------------|--------|---|-------|----------------------|---------------------|----------------------------------|--------------|------|--------------|------------|
|                                    |   |                     |                     |                            |                                  |                     |        |   |       |                      |                     |                                  |              |      |              | 中文 English |
| $\wedge$<br>Managed Switch         |   |                     |                     |                            |                                  |                     |        |   |       |                      |                     |                                  |              |      |              |            |
| System Configuration               |   |                     |                     |                            |                                  |                     |        |   |       |                      |                     | <b>NDP Configuration</b>         |              |      |              |            |
| <b>EQ</b> Port Configuration       |   |                     |                     |                            |                                  |                     |        |   | Port: |                      |                     |                                  | $\checkmark$ |      |              |            |
| <b>EQ MAC Binding</b>              |   |                     |                     |                            |                                  |                     |        |   |       |                      |                     |                                  |              |      |              |            |
| <b>EQ MAC Filter</b>               |   |                     |                     |                            |                                  |                     |        |   |       | <b>Port Enable</b>   |                     | disable v                        |              |      |              |            |
| <b>ED</b> VLAN Configuration       |   |                     |                     |                            |                                  |                     |        |   |       | <b>Global Enable</b> |                     | disable v                        |              |      |              |            |
| <b>EQ SNMP Configuration</b>       |   |                     |                     |                            |                                  |                     |        |   |       | Hello-time           |                     | 60                               |              |      | (1-4096 sec) |            |
| <b>EQ ACL Configuration</b>        |   |                     |                     |                            |                                  |                     |        |   |       | Aging-time           |                     | 180                              |              |      | (1.4096 sec) |            |
| <b>DOS</b> Configuration           |   |                     |                     |                            |                                  |                     |        |   |       |                      |                     |                                  |              |      |              |            |
| <b>EQ IP Basic Configuration</b>   |   |                     |                     |                            |                                  |                     |        |   |       |                      | Refresh             | Apply                            |              | Help |              |            |
| <b>EQ AAA Configuration</b>        |   |                     |                     |                            |                                  |                     |        |   |       |                      |                     |                                  |              |      |              |            |
| <b>EQ MSTP Configuration</b>       |   |                     |                     |                            |                                  |                     |        |   |       |                      |                     |                                  |              |      |              |            |
| <b>EQ IGMP SNOOPING Configurat</b> |   |                     |                     |                            |                                  |                     |        |   |       |                      |                     |                                  |              |      |              |            |
| <b>EQ GMRP Configuration</b>       |   |                     |                     |                            |                                  |                     |        |   |       |                      |                     |                                  |              |      |              |            |
| E EAPS Configuration               |   |                     |                     |                            |                                  |                     |        |   |       |                      |                     |                                  |              |      |              |            |
| <b>E</b> RMON Configuration        |   |                     |                     |                            |                                  |                     |        |   |       |                      |                     |                                  |              |      |              |            |
| <b>E Cluster Management</b>        |   |                     |                     |                            |                                  |                     |        |   |       |                      |                     |                                  |              |      |              |            |
| NDP Configuration                  |   |                     |                     |                            |                                  |                     |        |   |       |                      |                     |                                  |              |      |              |            |
| NTDP Configuration                 |   |                     |                     |                            |                                  |                     |        |   |       |                      |                     |                                  |              |      |              |            |
| Cluster Configuration              |   |                     |                     |                            |                                  |                     |        |   |       |                      |                     |                                  |              |      |              |            |
| E Log Management                   |   |                     |                     |                            |                                  |                     |        |   |       |                      |                     |                                  |              |      |              |            |

*Figure 66. NDP configuration page*

## **(2) NTDP Configuration Page**

Figure 67 shows the NTDP configuration page through which users can configure NTDP.

The configurable information includes: select port, enable port NTDP function, enable global NTDP function, scope of topology collection, time interval of timing topology collection, delay time of forwarding packet on the first port, and delay time of forwarding packet on other ports.

Port selection: port can be selected as needed, and enable port NTDP function. NTDP must enable both global and port NTDP functions to function properly.

Configure the scope of topology collection: the effective range is 1-6. By default, the farthest device from the topology collection is 3 hops away.<br>Configure the interval for collecting periodic topology information. The valid range is 0-65535

minutes. The default configuration is 1 minute.

Configure the delay for forwarding packets on the first port. The valid range is 1-1000 milliseconds. The default configuration is 200 milliseconds.

Configure the delay for forwarding packets on the first port. The valid range is 1-100 milliseconds. The default configuration is 20 milliseconds.

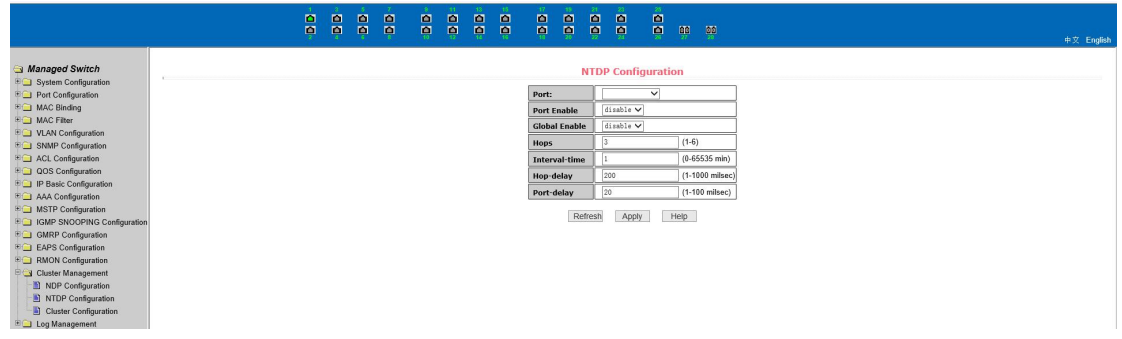

*Figure 67. NTDP configuration page*

#### **(3) Cluster Configuration Page**

Figure 68 shows the cluster configuration page, which allows users to configure the cluster and view the cluster member table. The information that can be set includes: enabling the cluster function, configuring the management VLAN, the address pool of the cluster, the interval for sending handshake packets, the effective retention time of the device, the name of the cluster, the method of joining the cluster, and deleting the cluster.

The cluster function is working properly and the cluster function must be enabled first.

Configure the management VLAN. The valid range is 1-4094. The default configuration is vlan1.

Configure the private IP address range of the member devices in the cluster. The valid range

of the IP address is  $0.0.0.0~255.255.255.255$ . The valid range of the mask length is  $0~32$ .

Configure the interval for sending handshake packets. The valid range is 1-255 seconds. The default configuration is 10 seconds.

Configure the effective hold time of the device. The valid range is 1-255 seconds. The default configuration is 60 seconds.

To establish a cluster, you need to configure the cluster name and the method of joining the cluster. There are two methods: manual and automatic. After the cluster is established, it can be automatically switched to manual, but manual cannot be switched to automatic. The cluster name can be changed manually.

After a cluster is created, member devices and candidate devices can be viewed in the cluster member table. You can delete member devices or add candidate devices to member devices based on roles.

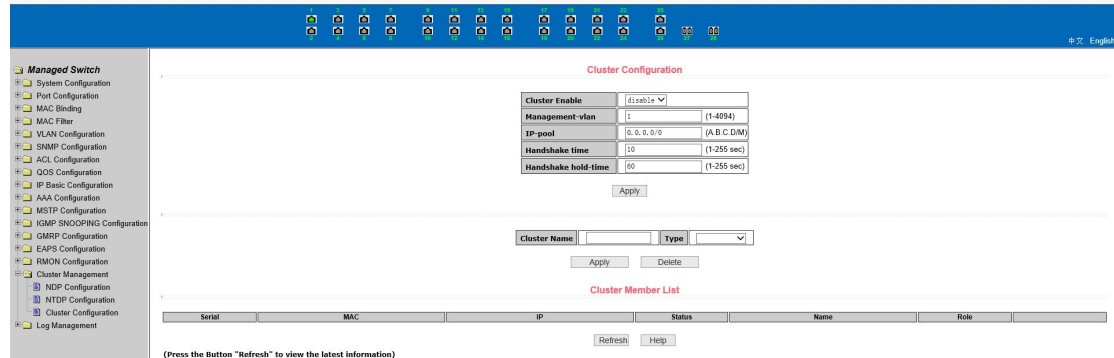

*Figure 68. Cluster configuration page*

# <span id="page-39-0"></span>**19. Log management**

#### **(1) Log information**

Figure 69 is a log information page that allows users to view logs. Select the priority from the drop-down list, you can view the log of this level, click refresh to view the log of the latest record.

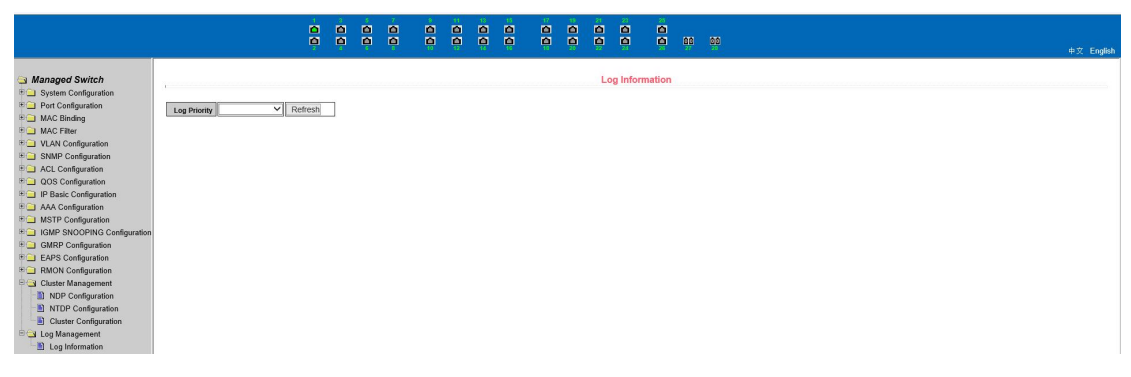

*Figure 69. Log information page*

# <span id="page-40-0"></span>**20. PoE management**

#### <span id="page-40-1"></span>**(1) Poe port configuration**

Figure 70 shows the POE port configuration page, which can turn on and off the POE function, set the total power supply power, and restart the POE port separately; You can view the used power, the percentage of used power, and the usage status of each Poe port.

| Managed Switch                                            | <b>PoE Port Configuration</b> |                                         |                         |            |           |                 |                 |             |            |
|-----------------------------------------------------------|-------------------------------|-----------------------------------------|-------------------------|------------|-----------|-----------------|-----------------|-------------|------------|
| <b>E</b> System Configuration                             |                               |                                         |                         |            |           |                 |                 |             |            |
| Port Configuration                                        |                               |                                         | <b>Selected Ports</b>   |            |           |                 |                 |             |            |
| <b>ED</b> MAC Binding                                     |                               |                                         | <b>PoE Admin Status</b> | Enable v   |           |                 |                 |             |            |
| <b>ED</b> MAC Filter                                      |                               |                                         |                         |            |           |                 |                 |             |            |
| <b>E</b> VLAN Configuration                               |                               |                                         | Total Power (W)         | 130        |           |                 |                 |             |            |
| <b>E</b> SNMP Configuration                               |                               | Power Consumption (W)                   |                         |            |           | 0.00            |                 |             |            |
| <b>ED</b> ACL Configuration                               |                               |                                         | Power Usage (%)         |            | 0.00      |                 |                 |             |            |
| <b>EQ QOS Configuration</b>                               |                               |                                         | Refresh                 | Apply      |           | Restore Default | Port Restarting |             |            |
| <b>E IP</b> Basic Configuration                           |                               |                                         |                         |            |           |                 |                 |             |            |
| <b>E</b> AAA Configuration                                | Select All                    | Port                                    | <b>Admin Status</b>     | Operation  | PSE Type  | <b>Class</b>    | Current (mA)    | Voltage (V) | Power (W)  |
| <b>E</b> MSTP Configuration                               | ⋒                             | ge1/1                                   | Enable                  | OFF        | BT        | N/A             | N/A             | N/A         | N/A        |
| <b>EDIGMP SNOOPING Configuratio</b><br>GMRP Configuration | $\Box$                        | ge <sub>1/2</sub>                       | Enable                  | OFF        | <b>BT</b> | N/A             | N/A             | N/A         | N/A        |
|                                                           | 8                             | ge <sub>1/3</sub>                       | Enable                  | OFF        | AT        | N/A             | N/A             | N/A         | N/A        |
| E EAPS Configuration                                      | $\Box$                        | ge1/4                                   | Enable                  | OFF        | AT        | N/A             | N/A             | N/A         | N/A        |
| $\Box$ RMON Configuration                                 | $\Box$                        | ge1/5                                   | Enable                  | OFF        | AT        | N/A             | N/A             | N/A         | N/A        |
| <b>E</b> Cluster Management                               | $\Box$                        | ge1/6                                   | Enable                  | OFF        | AT        | N/A             | N/A             | N/A         | N/A        |
| Log Management                                            | ⋒                             |                                         |                         |            |           |                 |                 |             |            |
| PoE Power Control                                         | $\Box$                        | ge <sub>1</sub> /7<br>ge <sub>1/8</sub> | Enable<br>Enable        | OFF<br>OFF | AT<br>AT  | N/A<br>N/A      | N/A<br>N/A      | N/A<br>N/A  | N/A<br>N/A |
| PoE Port Configuration                                    |                               |                                         |                         |            |           |                 |                 |             |            |

*Figure 70. POE port configuration*

## <span id="page-40-2"></span>**(2) Poe Policy Configuration**

Figure 71 shows Poe policy configuration, which can set the policy behavior service of each Poe port.

| Managed Switch                      |                                 |                          |                          |                          |                          |                          |                          |                          |  |
|-------------------------------------|---------------------------------|--------------------------|--------------------------|--------------------------|--------------------------|--------------------------|--------------------------|--------------------------|--|
| System Configuration                |                                 |                          |                          |                          |                          |                          |                          |                          |  |
| Port Configuration                  | <b>PoE Policy Configuration</b> |                          |                          |                          |                          |                          |                          |                          |  |
| <b>ED</b> MAC Binding               |                                 |                          |                          |                          |                          |                          |                          |                          |  |
| <b>ED</b> MAC Filter                |                                 |                          | PoE Port                 |                          | ۰.                       |                          |                          |                          |  |
| D VLAN Configuration                | <b>Policy Status</b>            |                          |                          |                          | disable v                |                          |                          |                          |  |
| <b>ED</b> SNMP Configuration        |                                 |                          |                          |                          |                          |                          |                          |                          |  |
| ACL Configuration                   |                                 |                          |                          | Refresh                  | Apply                    |                          |                          |                          |  |
| <b>ED</b> QOS Configuration         |                                 |                          |                          |                          |                          |                          |                          |                          |  |
| <b>EDIP Basic Configuration</b>     | $Clock$ $(\Box$ All)            | Monday                   | Tuesday                  | Wednesday                | Thursday                 | Friday                   | Saturday                 | Sunday                   |  |
| <b>E</b> AAA Configuration          | 00                              | $\overline{\mathcal{L}}$ | $\overline{\mathcal{L}}$ | $\overline{\mathcal{L}}$ | $\overline{\mathcal{L}}$ | $\overline{\mathcal{L}}$ | $\overline{\mathcal{L}}$ | $\overline{\mathcal{L}}$ |  |
| <b>E</b> MSTP Configuration         | 01                              | $\blacktriangledown$     | $\blacktriangledown$     | $\blacktriangledown$     | $\blacktriangledown$     | $\blacktriangledown$     | $\overline{\mathcal{L}}$ | $\blacktriangledown$     |  |
| <b>E</b> GMP SNOOPING Configuratio  | 02                              | $\overline{\mathcal{L}}$ | $\overline{\mathbf{v}}$  | $\overline{\mathcal{L}}$ | $\overline{\mathbf{v}}$  | $\overline{\mathcal{L}}$ | $\overline{\mathbf{v}}$  | $\overline{\mathcal{L}}$ |  |
| GMRP Configuration                  | 03                              | $\blacktriangleright$    | $\blacktriangleright$    | $\overline{\mathcal{L}}$ | $\overline{\mathcal{L}}$ | $\overline{\mathcal{L}}$ | $\blacktriangledown$     | $\blacktriangleright$    |  |
| <b>EAPS</b> Configuration           | 04                              | $\blacktriangledown$     | $\overline{\mathbf{v}}$  | $\overline{\mathcal{L}}$ | $\overline{\mathcal{L}}$ | $\bullet$                | $\mathcal{L}$            | $\blacktriangleright$    |  |
| <b>ED</b> RMON Configuration        | 05 <sup>0</sup>                 | $\overline{\mathcal{L}}$ | $\overline{\mathbf{v}}$  | $\overline{\mathbf{v}}$  | $\overline{\mathbf{v}}$  | $\overline{\mathbf{v}}$  | $\overline{\mathbf{v}}$  | $\overline{\mathcal{L}}$ |  |
| <b>E</b> Cluster Management         | 06                              | $\blacktriangleright$    | $\overline{\mathcal{L}}$ | $\blacktriangledown$     | $\overline{\mathcal{L}}$ | $\blacktriangledown$     | $\overline{\mathcal{L}}$ | $\blacktriangledown$     |  |
| Log Management<br>PoE Power Control | 07 <sup>°</sup>                 | $\overline{\mathcal{L}}$ | $\overline{\mathbf{v}}$  | $\overline{\mathcal{L}}$ | $\overline{\mathcal{L}}$ | $\overline{\mathcal{L}}$ | $\overline{\mathcal{L}}$ | $\overline{\mathcal{L}}$ |  |
| PoE Port Configuration              | 08 <sup>0</sup>                 | $\overline{\mathcal{L}}$ | $\blacktriangledown$     | $\overline{\mathcal{L}}$ | $\overline{\mathcal{L}}$ | $\blacktriangleright$    | $\blacktriangleright$    | $\blacktriangleright$    |  |
| PoE Policy Configuration            | 09                              | $\overline{\mathcal{L}}$ | $\blacktriangledown$     | $\overline{\mathcal{L}}$ | $\blacktriangledown$     | $\overline{\mathcal{L}}$ | $\overline{\mathcal{L}}$ | $\overline{\mathcal{L}}$ |  |
| PD Query Configuration              | 10 <sup>°</sup>                 | $\overline{\mathcal{L}}$ | $\blacktriangledown$     | $\overline{\mathbf{v}}$  | $\overline{\mathcal{L}}$ | $\blacktriangledown$     | $\blacktriangleright$    | $\blacktriangleright$    |  |
| $\blacktriangledown$                |                                 | $\blacktriangleright$    | $\overline{\mathcal{L}}$ | $\overline{\mathcal{L}}$ | $\overline{\mathcal{L}}$ | $\overline{\mathbf{v}}$  | $\blacktriangledown$     | $\overline{\mathcal{L}}$ |  |
|                                     | 11 <sup>0</sup>                 |                          |                          |                          |                          |                          |                          |                          |  |

*Figure 71. POE Policy Configuration*

# <span id="page-41-0"></span>**(3) PD Query Configuration**

Figure 72 shows the PD query configuration, turn on and off the POE auto check function, view the IP address of the PD device, and query the POE auto check function status information of each Poe port.

| Managed Switch                         |                   |                          |                      |                               |                          |                    |                        |  |  |  |
|----------------------------------------|-------------------|--------------------------|----------------------|-------------------------------|--------------------------|--------------------|------------------------|--|--|--|
| System Configuration                   |                   |                          |                      | <b>PD Query Configuration</b> |                          |                    |                        |  |  |  |
| Port Configuration                     |                   |                          |                      |                               |                          |                    |                        |  |  |  |
| MAC Binding                            |                   |                          |                      |                               |                          |                    |                        |  |  |  |
| <b>ED</b> MAC Filter                   |                   | PoE Port                 |                      | ٠                             |                          |                    |                        |  |  |  |
| ULAN Configuration                     |                   | <b>PoE Watchdog</b>      |                      | disable v                     |                          |                    |                        |  |  |  |
| SNMP Configuration                     |                   | <b>PD IP Address</b>     |                      |                               |                          |                    |                        |  |  |  |
| ACL Configuration                      |                   | PD Query Interval        |                      | 10                            |                          | $(5 - 300$ Sec)    |                        |  |  |  |
| <b>ED</b> QOS Configuration            |                   |                          |                      |                               |                          |                    |                        |  |  |  |
| <b>E IP</b> Basic Configuration        |                   | <b>PD Timeout Number</b> |                      | 10                            | $(2 - 10)$               |                    |                        |  |  |  |
| AAA Configuration                      |                   | <b>PD Boot Time</b>      |                      | 10                            | $(30 - 600$ Sec)         |                    |                        |  |  |  |
| <b>ED</b> MSTP Configuration           |                   |                          |                      |                               |                          |                    |                        |  |  |  |
| <b>E CI IGMP SNOOPING Configuratio</b> |                   |                          |                      | Refresh                       | Apply                    |                    |                        |  |  |  |
| GMRP Configuration                     | PoE Port          | PoE Watchdog             | <b>PD IP Address</b> | PD Query Interval (Sec)       | <b>PD Timeout Number</b> | PD Boot Time (Sec) | <b>PD Reboot Times</b> |  |  |  |
| E EAPS Configuration                   | ge1/1             | Enable                   | N/A                  | 20                            | 3                        | 120                | $\mathbf{0}$           |  |  |  |
| <b>ED</b> RMON Configuration           | ge1/2             | Enable                   | N/A                  | 20                            | 3                        | 120                | $\mathbf{0}$           |  |  |  |
| <b>ED</b> Cluster Management           | ge <sub>1/3</sub> | Enable                   | N/A                  | 20                            | 3                        | 120                | $\mathbf{0}$           |  |  |  |
| E Log Management                       | qe1/4             | Enable                   | N/A                  | 20                            | 3                        | 120                | $\mathbf{0}$           |  |  |  |
| PoE Power Control                      | ge1/5             | Enable                   | N/A                  | 20                            | 3                        | 120                | $\mathbf{0}$           |  |  |  |
| PoE Port Configuration                 | ge1/6             | Enable                   | N/A                  | 20                            | 3                        | 120                | $\mathbf{0}$           |  |  |  |
| PoE Policy Configuration               | ge1/7             | Enable                   | N/A                  | 20                            | 3                        | 120                | $\mathbf{0}$           |  |  |  |
| PD Query Configuration                 | ge1/8             | Disable                  | N/A                  | 20                            | 3                        | 120                | $\Omega$               |  |  |  |

*Figure 72. PD Query Configuration*